# **LoRaWAN® AT-команды для STM32CubeWL**

## **Вступление**

В этой заметке по применению объясняется, как взаимодействовать с LoRaWAN® для управления беспроводным каналом LoRa® с помощью ATкоманд.

В этом документе перечислен набор AT-команд на платах NUCLEO\_WL55JC STM32WL Nucleo (коды заказа NUCLEO - WL55JC1 для диапазона высоких частот и NUCLEO-WL55JC2 для диапазона низких частот).

Прошивка пакета MCU STM32CubeWL основана на драйверах STM32Cube HAL.

# **1 Общая информация**

STM32CubeWL работает на микроконтроллерах серии STM32WL на базе процессора Arm® Cortex®-M.

Примечание. Arm является зарегистрированным товарным знаком Arm Limited (или ее дочерних компаний) в США и / или в других странах.

*Таблица 1. Аббревиатуры* 

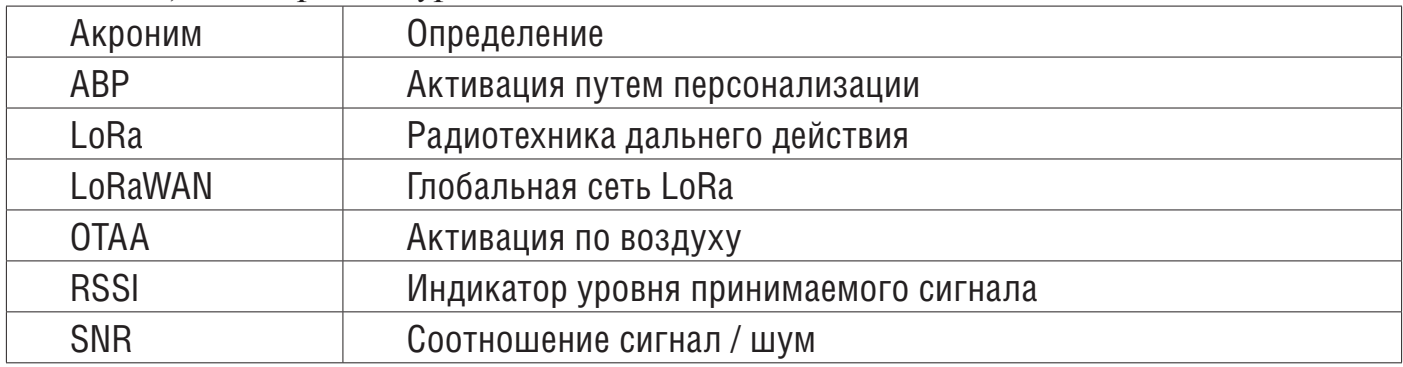

#### *Справочные документы*

[1] LoRaWAN 1.0.3 Specification by LoRa Alliance® Specification Protocol - январь 2018 г.

[2] Примечание по приложению Как создать приложение LoRa с STM32CubeWL (AN5406)

[3] Руководство пользователя Описание STM32WL HAL и низкоуровневых драйверов (UM2642)

## **2 Обзор**

Платы NUCLEO-WL55JC, STM32WL Nucleo содержат набор AT-команд для тестирования LoRa RF и обмена данными LoRaWAN.

В этом примечании к приложению подробно описывается интерфейс, определение AT-команд, некоторые варианты использования и описание встроенного программного обеспечения. Полное описание приложения LoRa, созданного с помощью STM32CubeWL, см. В документе [2]

## **3 AT-команды**

Команды AT используются для управления модулем LoRa и для отправки данных (см. Документ [1] для получения более подробной информации).

AT-команды отправляются через периферийное устройство UART.

В демонстрации ниже хост (обычно хост Windows®) может быть подключен к модулю с помощью ST-LINK. Затем можно использовать UART через ST-LINK со стандартным программным обеспечением Windows, таким как TeraTerm или PuTTY) со следующими параметрами:

- Скорость передачи: 9600
- Данные: 8 бит
- Четность: нет
- Стоп: 1 бит
- Контроль потока: нет

Вот типичная конфигурация Tera Term:

# Figure 1. Tera Term serial port set up

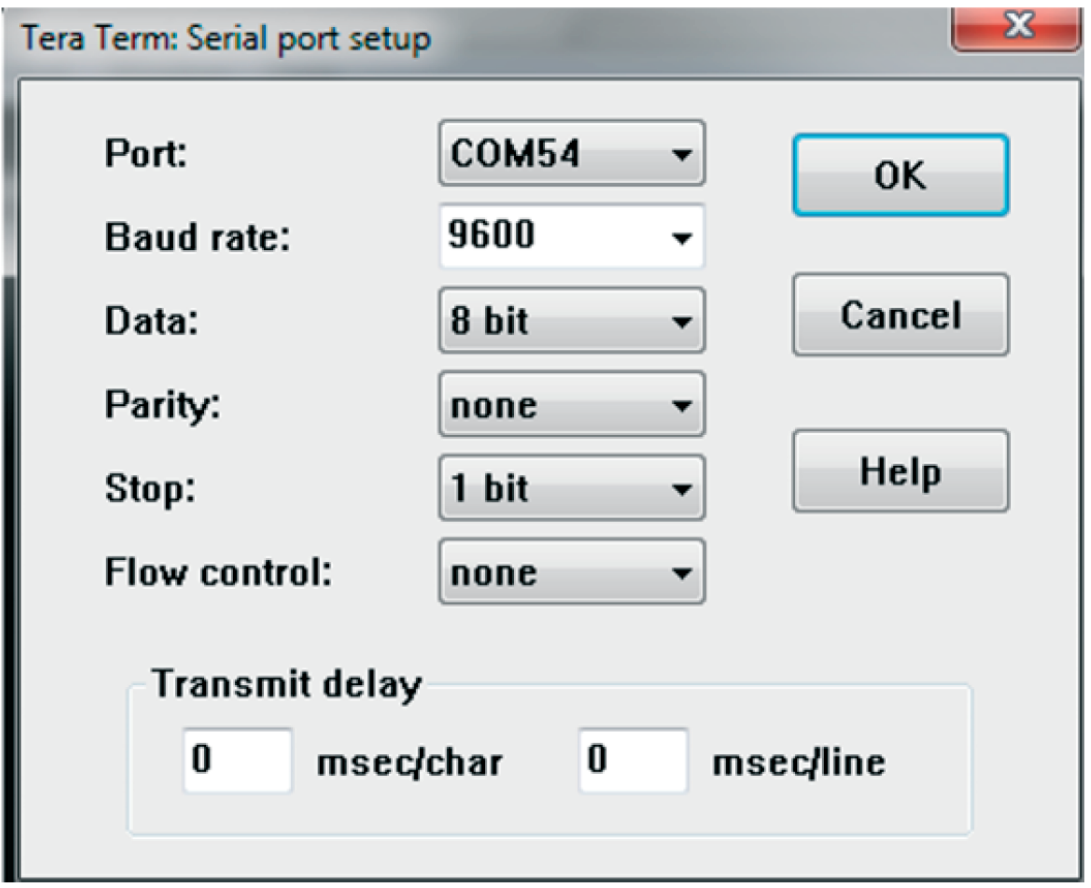

## Figure 2. Tera Term terminal setup

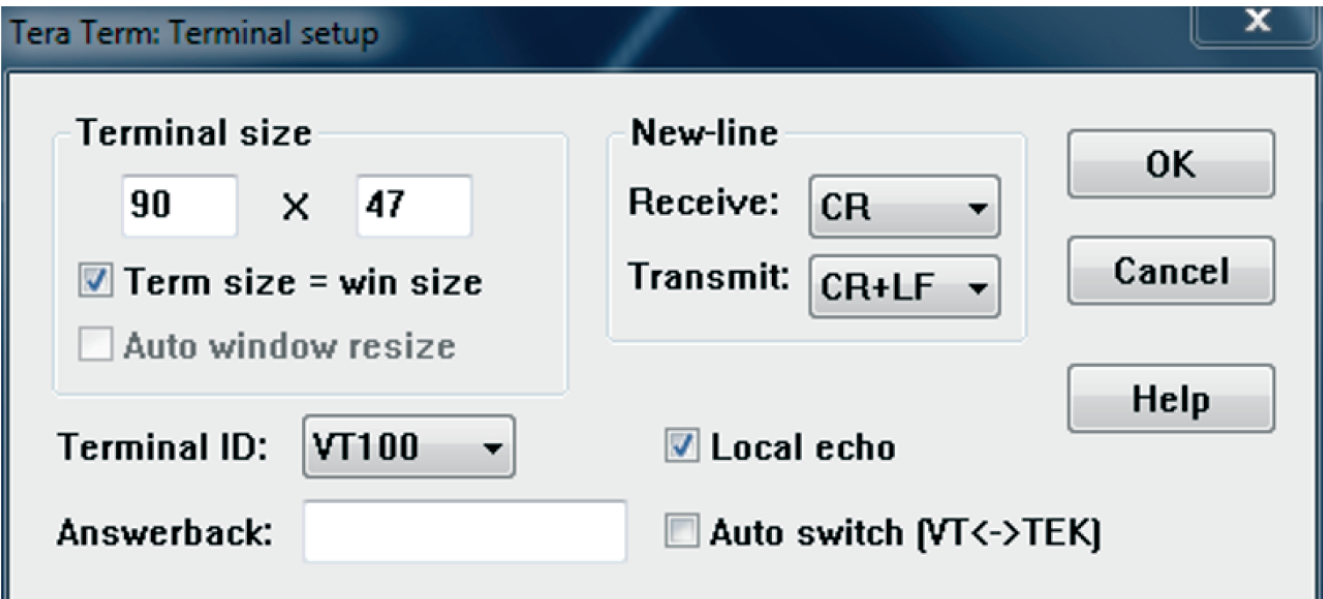

• AT + XXX? предоставляет краткую справку по данной команде (например,  $AT + DEUI$ ?).

•  $AT + XXX$  используется для запуска команды (например,  $AT + J0IN$ ).

•  $AT + XXX =$ ? используется для получения значения заданной команды (например, AT + CFS =?).

•  $AT + XXX = \langle 3Ha$ чение $>$  используется для предоставления значения команде (например,  $AT + SEND = 2$ : Hello).

Вывод команд осуществляется через UART. Формат вывода обычно:

<value><CR><LF> <CR><LF><Status<CR><LF>

Учитывая:

• <value> <CR> <LF> возвращается, когда справка  $AT + XXX$ ? и получите  $AT +$ XXX =? команды выполняются.

• <CR> и <LF> обозначают возврат каретки и перевод строки.

• Если значение не возвращается, то <value> <CR> <LF> вообще не возвращается.

• Каждая команда, кроме ATZ (сброс MCU), возвращает строку состояния, которой предшествует и за ней следует <CR> <LF>. Возможный статус:

- ОК: команда выполняется правильно, без ошибок.

- AT\_ERROR: общая ошибка

- AT\_PARAM\_ERROR: неверный параметр команды.

- AT\_BUSY\_ERROR: сеть LoRa занята, поэтому команда не может быть выполнена.

- AT\_TEST\_PARAM\_OVERFLOW: параметр слишком длинный.

- AT\_NO\_NETWORK\_JOINED: сеть LoRa не подключена.

- AT\_RX\_ERROR: обнаружение ошибки при приеме команды

В следующих разделах описывается каждая команда, включая несколько примеров. Каждая команда, перед которой стоит знак #, передается модулю хостом. Затем распечатывается возврат модуля.

AT\_ERROR возвращается, если команда не распознается.

# **3.1 AT\_RX\_ERROR**

В случае AT\_RX\_ERROR команда повреждена при получении в AT\_Slave. Следовательно, команда не выполняется.

Однако в случае длинных команд некоторые ложные символы все еще могут находиться в очереди, готовые к обработке как команды. Таким образом, в случае, если пользователь получает AT\_RX\_ERROR, он должен сначала отправить <CR> <LF> для очистки очереди, а затем отправить обратно ту же команду, чтобы она была обработана.

*Пример*

# AT + APPKEY = 2b: 7e: 15: 16: 28: ae: d2: a6: ab: f7: 15: 88: 09: cf: 4f: 3c <CR> <LF>  $<$ CR> <LF> AT\_RX\_ERROR <CR> <LF> / \* обнаружена ошибка RX \* / <CR> <LF> AT\_ERROR <CR> <LF> / \* после команды AT\_Slave обработал «что-то», \* / / \* что является не командой - это может привести к ошибке \* /

 $#$  <CR> <LF> / \* новая строка для очистки \* /  $<$ CR> <LF> AT\_ERROR <CR> <LF> / \* очистка может привести к ошибке \* / / \* теперь можно повторно отправить команду \* / # AT + APPKEY = 2b: 7e: 15: 16: 28: ae: d2: a6: ab: f7: 15: 88: 09: cf: 4f: 3c <CR> <LF>

# **3.2 Обзор AT-команд**

*Таблица 2. AT-команды*

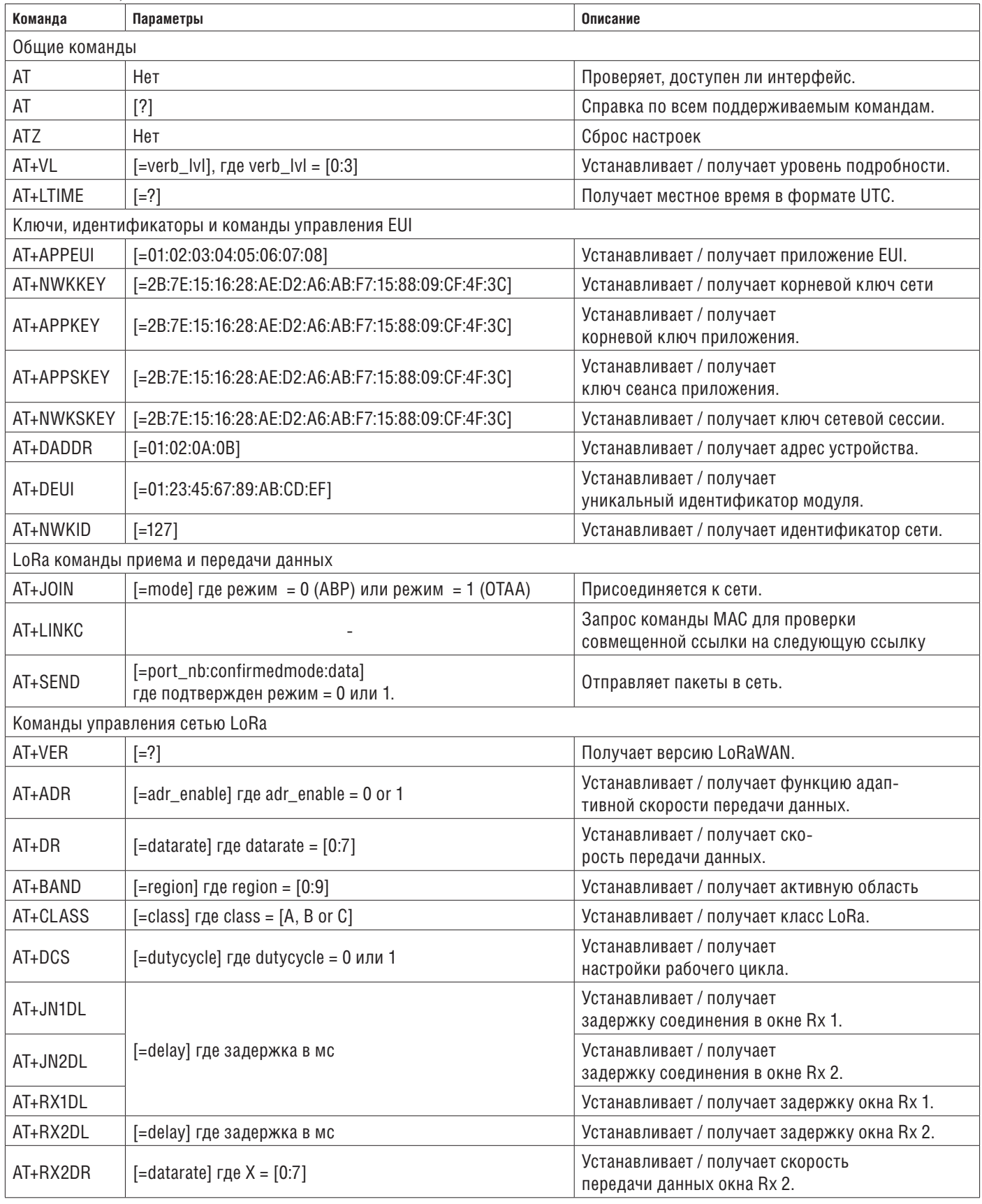

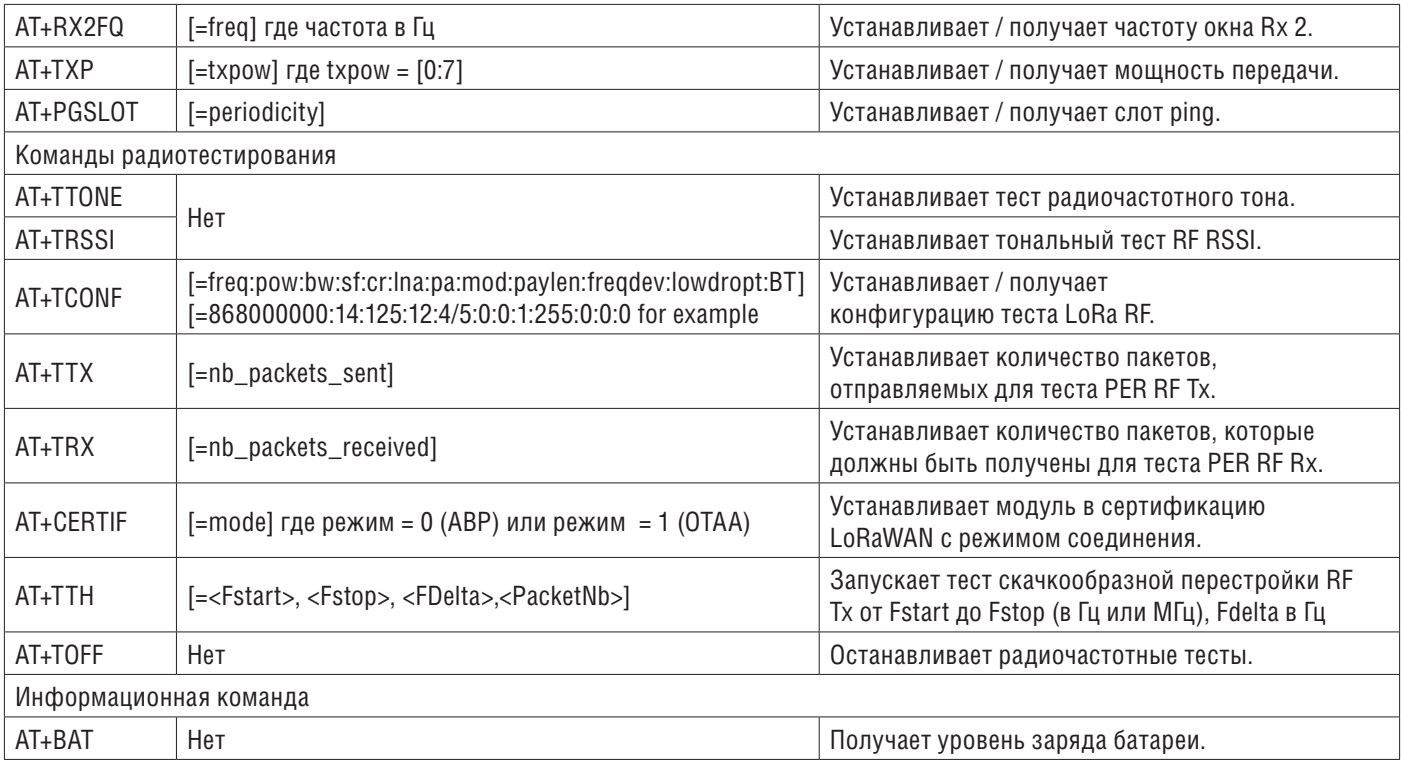

# **3.3 Таблица событий**

В таблице ниже подробно описаны события, которые приложение AT\_Slave отправляет в качестве уведомления хост-модулю.

*Таблица 3. Таблица событий*

| Event               | Return value                                                                      | Description                                                                                                    |
|---------------------|-----------------------------------------------------------------------------------|----------------------------------------------------------------------------------------------------|
| +EVT:JOINED         | None                                                                              | Уведомляет, что хост-модуль был присоединен<br>к шлюзу с помощью ОТАА.                                                                                                    |
| +EVT:JOIN FAILED    | None                                                                              | Уведомляет, что хост-модуль не завершил<br>транзакцию присоединения (ошибка ID / ключей,<br>Тх не получен шлюзом, Rx не получен или не<br>расшифрован). В этом случае необходимо<br>отозвать AT + JOIN.                                              |
| $+EVT:$             | : <port>:<size>:<payload></payload></size></port>                                 | Уведомляет хост-модуль о том, что в окне<br>RX был получен асинхронный фрейм с<br>фреймом нисходящей линии связи.                                                                                                    |
| $+EVT:$             | RX_ <slot>:<dr>:<rssl>:<snr></snr></rssl></dr></slot>                             | Уведомляет хост-модуль о получении<br>асинхронного кадра в окне RX<br>с параметрами нисходящего канала.                                                                                                    |
| $+EVT:$             | RX_ <slot>:<dr>:<rssl>:<snr>:<dmodm>:<gwn></gwn></dmodm></snr></rssl></dr></slot> | Уведомляет хост-модуль о том, что в окне RX<br>был получен асинхронный кадр<br>с расширенными параметрами нисходящего<br>канала. Это событие заменяет предыдущее<br>событие, когда был выполнен хотя бы один<br>запрос проверки ссылки (AT + LINKC). |
| +EVT:SEND_CONFIRMED | None                                                                              | Уведомляет хост-модуль о том, что<br>шлюз подтвердил фрейм Tx.                                                                                                    |

# **3.4 Общие команды**

# **3.4.1 AT**

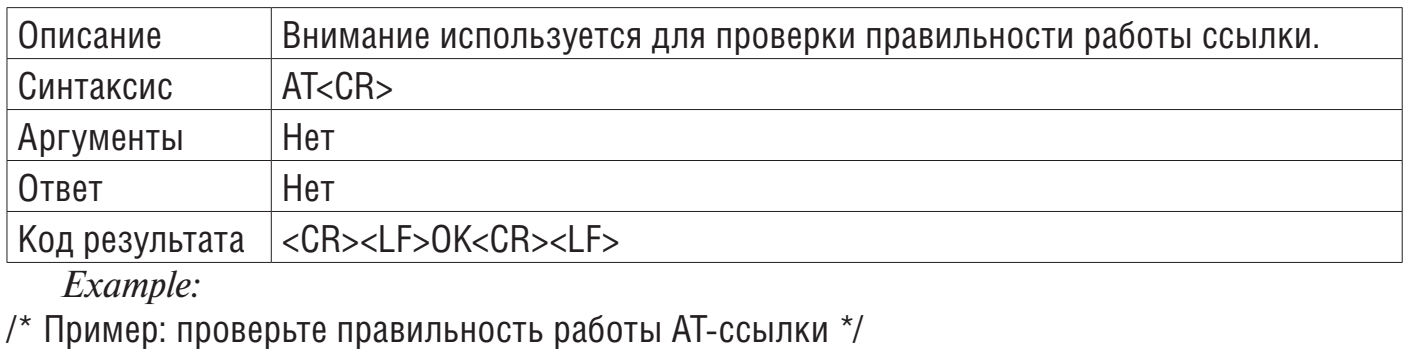

# AT<CR>

 $<$ CR $>$ 

 $OK<$ CR $>$ 

## **3.4.2 AT?**

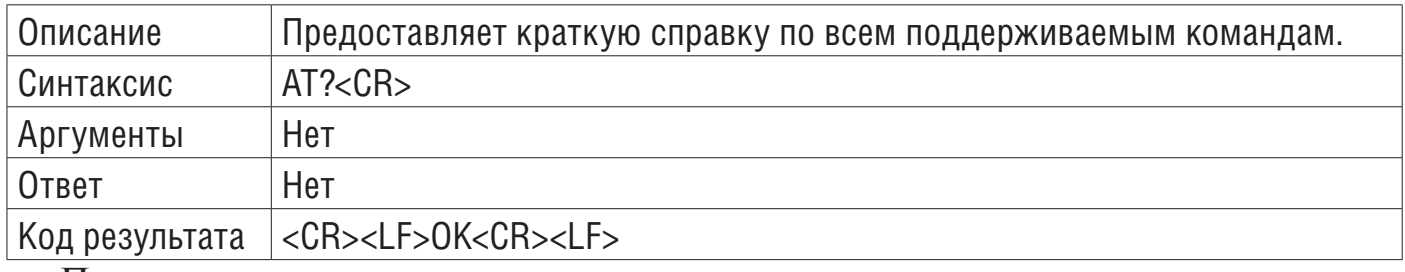

Пример:

/ \* Пример: получить краткую справку по ВСЕМ AT-командам \* /

 $# AT? < CR$ 

AT+<CMD>?

AT+<CMD> : Run <CMD>

AT+<CMD>=<value> : Set the value

AT+<CMD>=? : Get the value

<List of all commands help>

 $<$ CR $>$ 

 $OK<$  $CR$ 

## **3.4.3 ATZ - MCU reset**

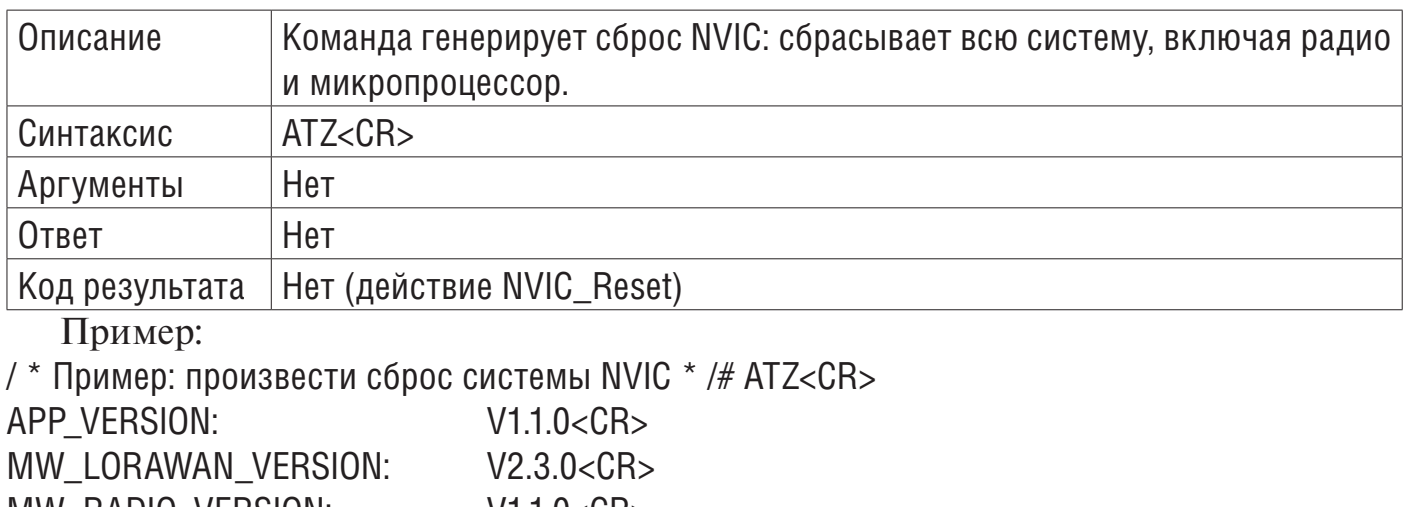

MW\_RADIO\_VERSION: V1.1.0<CR> ###### DevEui: AA:BB:CC:DD:EE:FF:00:11<CR> ###### AppEui: 01:02:03:04:05:06:07:08<CR> ###### DevAddr: 12:34:56:78<CR> ATtention command interface<CR> AT? to list all available functions<CR>

*Примечание.* Отображаемые ключи по команде выше после ###### (DevEUI, AppEui и DevAddr) являются просто информативными, а не ответом на команду.

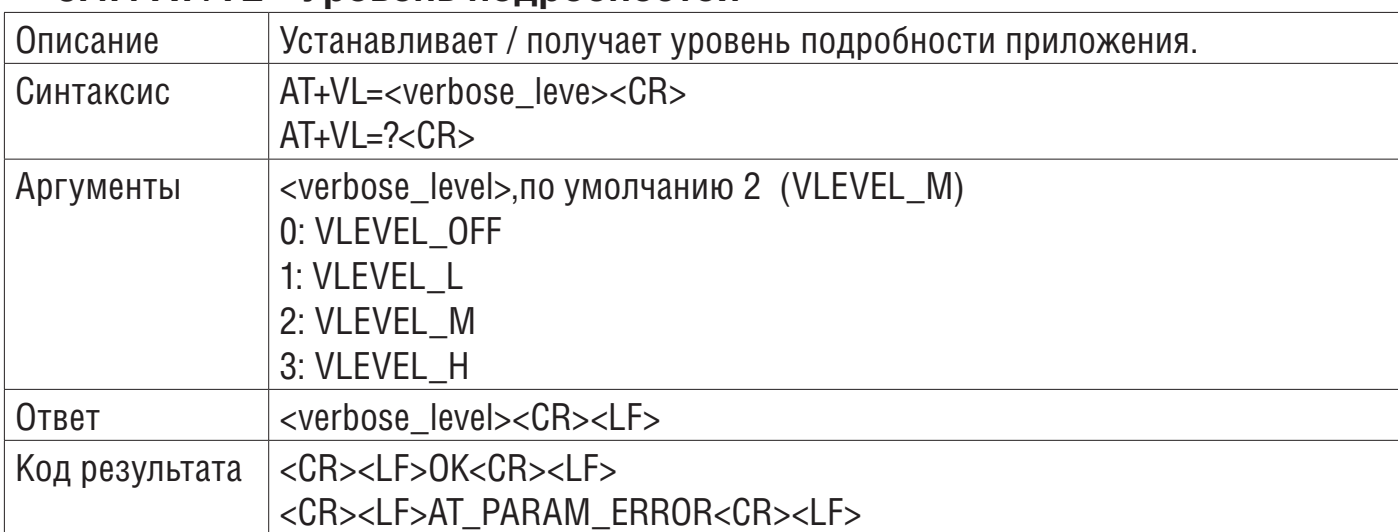

## **3.4.4 AT+VL - Уровень подробностей**

*Примеры:*

/ \* Пример1: установить уровень подробности \* /

 $#$  AT+VL=3<CR>

 $<$ CR $>$ 

OK<CR>

/ \* Пример2: получить уровень подробности \* /

# AT+VL =?<CR>

 $3 < C$ R $>$ 

 $<$ CR $>$ 

 $OK <$  $CR$  $>$ 

## **3.4.5 AT + LTIME - Местное время в формате UTC.**

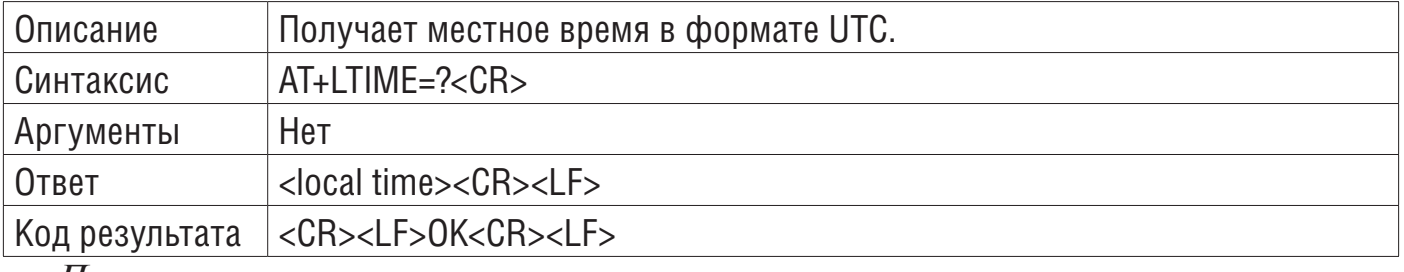

*Пример:*

/ \* Пример: получить местное время в формате UTC \* /

 $#AT+$  LTIME =?<CR>

LTIME:02h14m52s on 01/01/1970<CR>

 $<$ CR $>$ 

## **3.5 Управление ключами, идентификаторами и EUI**

## **3.5.1 AT + APPEUI - идентификатор приложения**

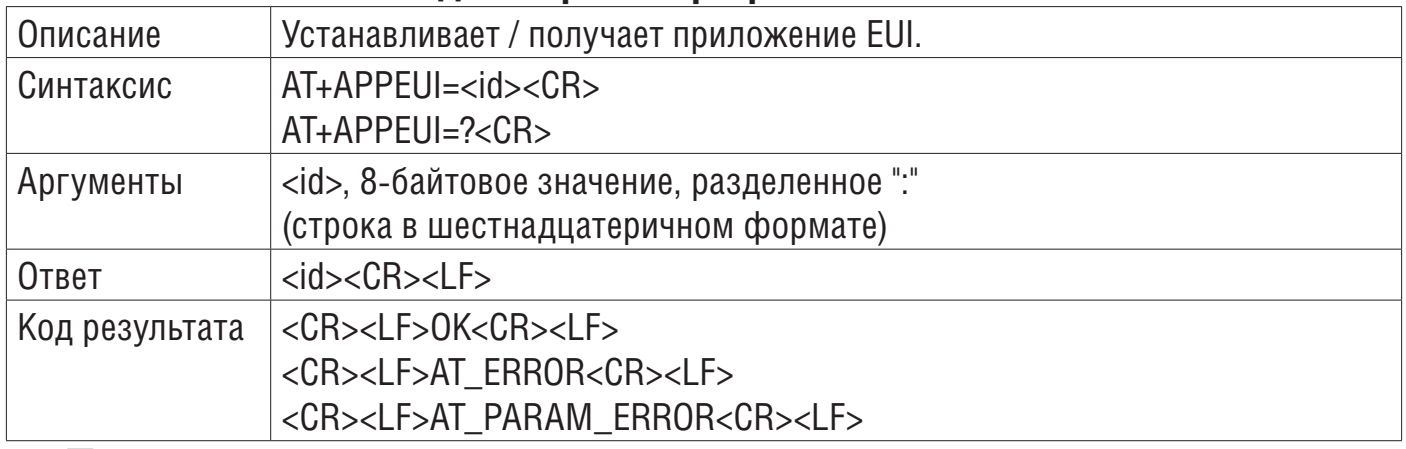

*Примеры:*

/\* Пример1: установить APP EUI \*/ # AT+APPEUI=01:02:03:04:05:06:07:08<CR>  $<$  $CR$ OK<CR> /\* Пример2: получить APP EUI \*/ # AT+APPEUI=?<CR> 01:02:03:04:05:06:07:08<CR>  $<$  $CR$  $OK < CR$ 

## **3.5.2 AT + NWKKEY - сетевой корневой ключ**

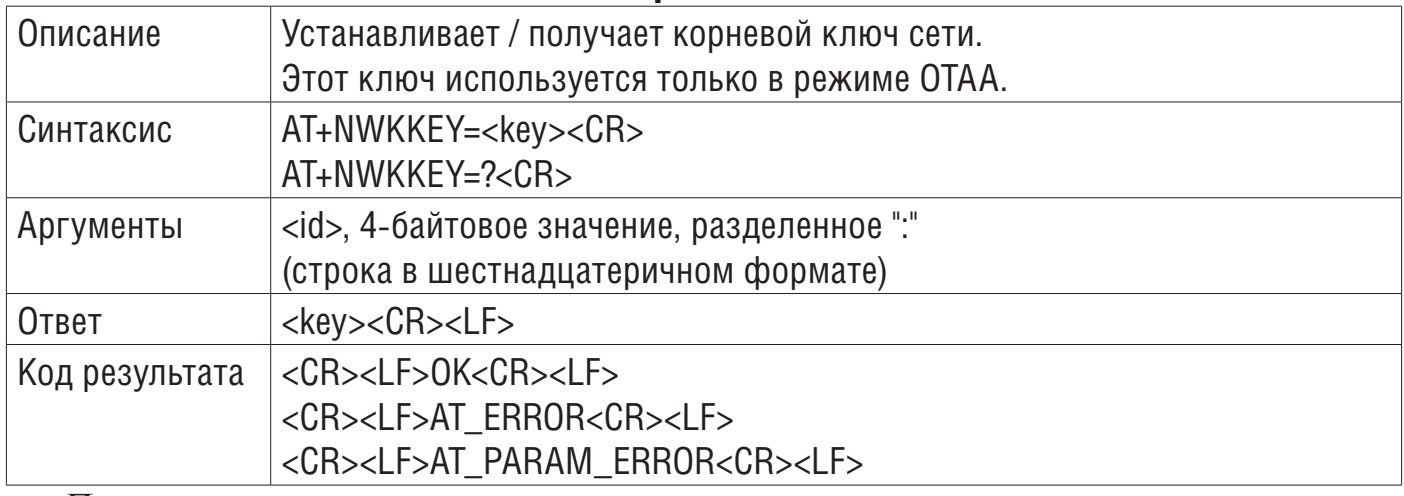

*Примеры:*

/\* Пример1: установить ключ NWK \*/

# AT+NWKKEY=2B:7E:15:16:28:AE:D2:A6:AB:F7:15:88:09:CF:4F:3C<CR>  $<$ CR $>$  $OK<$  $CR$ /\* Пример 2: получить ключ NWK при #define KEY\_EXTRACTABLE 1 \*/ # AT+NWKKEY=?<CR> 2B:7E:15:16:28:AE:D2:A6:AB:F7:15:88:09:CF:4F:3C<CR>  $<$ CR $>$  $OK < CR$ 

/\* Пример 3: получить ключ NWK при #define KEY\_EXTRACTABLE 0 \*/ # AT+NWKKEY=?<CR>  $<$  $CR$ AT\_ERROR<CR>

#### **3.5.3 AT + APPKEY - корневой ключ приложения**

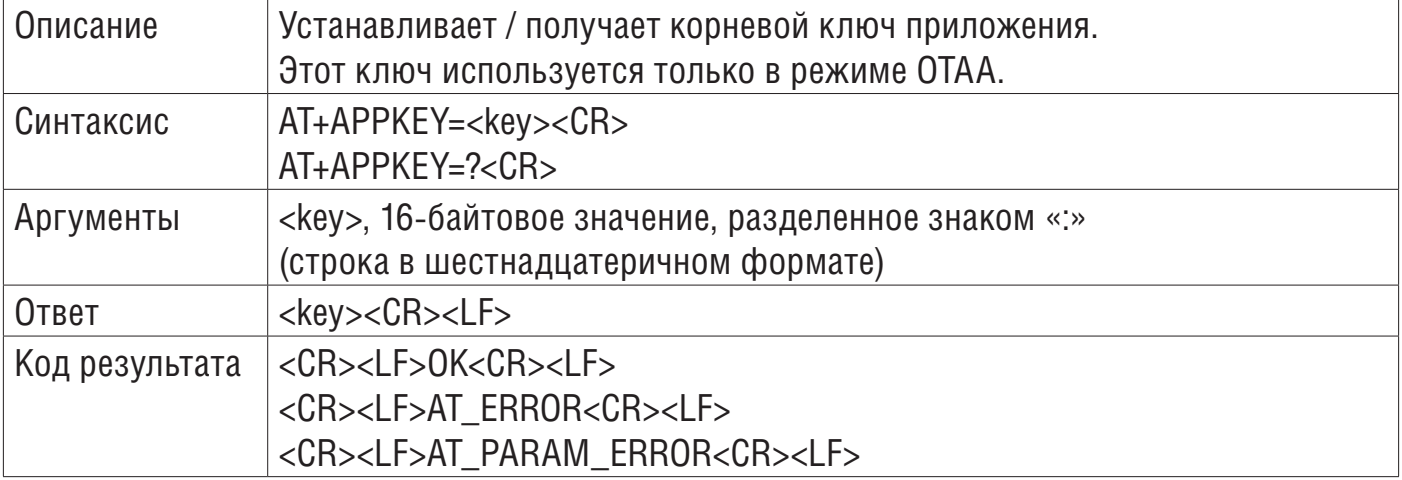

Примеры:

/ \* Пример1: установить ключ приложения \* /

# AT+APPKEY=2B:7E:15:16:28:AE:D2:A6:AB:F7:15:88:09:CF:4F:3C<CR>

 $<$ CR $>$ 

OK<CR>

/ \* Пример2: получить ключ приложения, когда #define KEY\_EXTRACTABLE 1 \* /

# AT+APPKEY=?<CR>

2B:7E:15:16:28:AE:D2:A6:AB:F7:15:88:09:CF:4F:3C<CR>

 $<$ CR $>$ 

OK<CR>

/  $*$  Пример 3: получить ключ приложения, когда #define KEY\_EXTRACTABLE 0  $*$  /

 $#AT+APPKEY=?$ 

 $<$ CR $>$ 

AT\_ERROR<CR>

#### **3.5.4 AT + APPSKEY - ключ сеанса приложения**

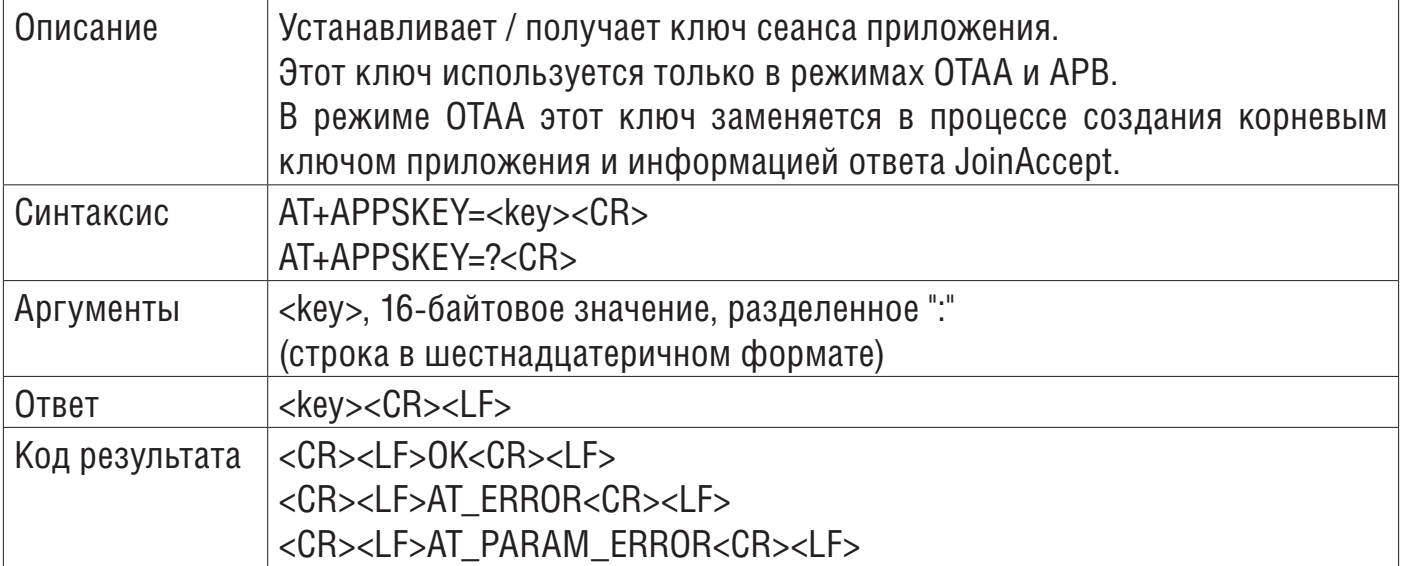

```
Пример:
/ * Пример1: установить ключ сеанса приложения * /
# AT+APPSKEY=2B:7E:15:16:28:AE:D2:A6:AB:F7:15:88:09:CF:4F:3C<CR>
<CROK < CR/ * Пример 2: получить ключ сеанса приложения, когда #define KEY_EXTRACTABLE 1 ^* /
# AT+APPSKEY=?<CR>
2B:7E:15:16:28:AE:D2:A6:AB:F7:15:88:09:CF:4F:3C<CR>
<CROK < CB/ * Пример 3: получить ключ сеанса приложения, когда #define KEY_EXTRACTABLE 0 * / 
# AT+APPSKEY=?<CR>
<CR>
```
AT\_ERROR<CR>

## **3.5.5 AT + NWKSKEY - ключ сеанса сети**

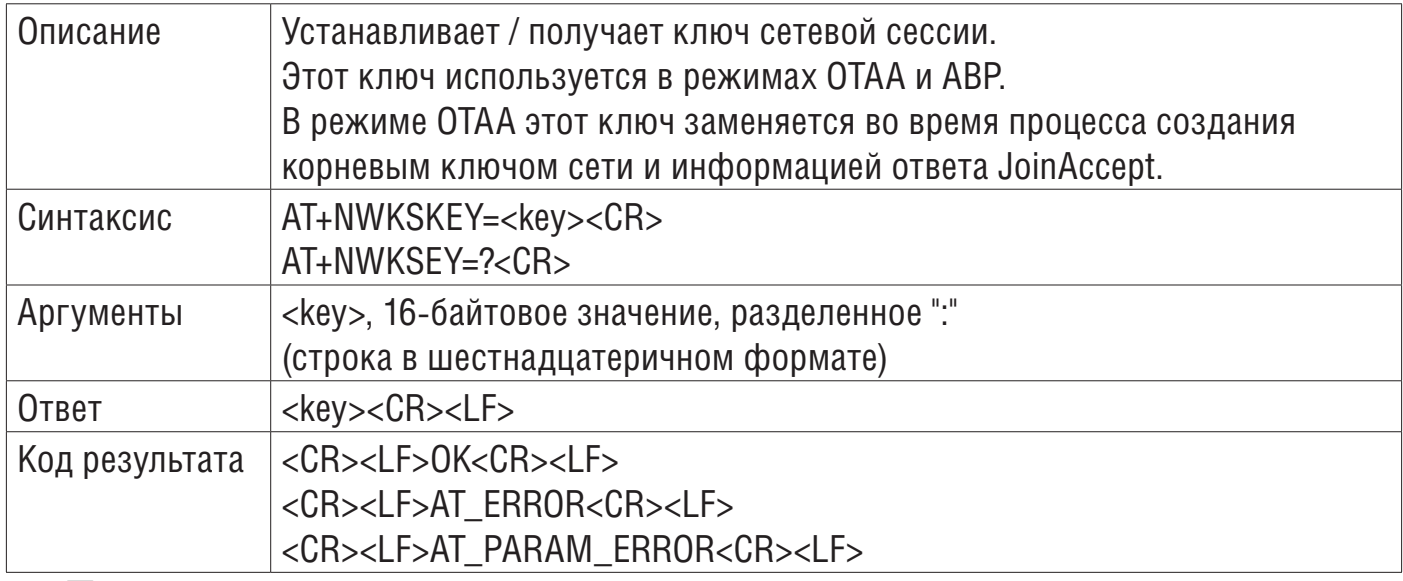

*Примеры:*

/ \* Пример1: установить сеансовый ключ NWK \* /

# AT+NWKSKEY=2B:7E:15:16:28:AE:D2:A6:AB:F7:15:88:09:CF:4F:3C<CR>

 $<$ CR $>$ 

 $OK <$  $CR$ 

 $/$  \* Пример 2: получить сеансовый ключ NWK при #define KEY\_EXTRACTABLE 1  $^*$  /

# AT+NWKSKEY=?<CR>

2B:7E:15:16:28:AE:D2:A6:AB:F7:15:88:09:CF:4F:3C<CR>

 $<$ CR $>$ 

 $OK <$  $CR$ 

/ \* Пример 3: получить сеансовый ключ NWK при #define KEY\_EXTRACTABLE 0 \* /

# AT+NWKSKEY=?<CR>

 $<$  $CR$ 

AT\_ERROR<CR>

## **3.5.6 AT + DADDR - адрес устройства**

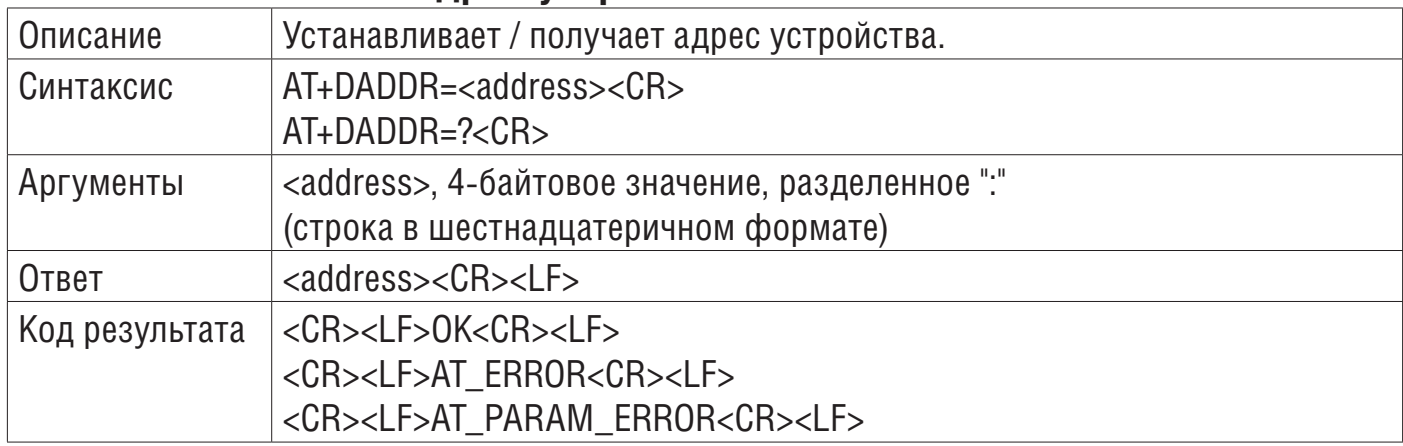

*Примеры:*

/ \* Пример1: установить адрес устройства \* /

# AT+DADDR=01:02:0A:0B<CR>

 $<$ CR $>$ 

OK<CR>

/ \* Пример2: получить адрес устройства \* /

# AT+DADDR=?<CR>

01:02:0A:0B<CR>

 $<$ CR $>$ 

 $OK<$  $CR$ 

## **3.5.7 AT + DEUI - Устройство EUI**

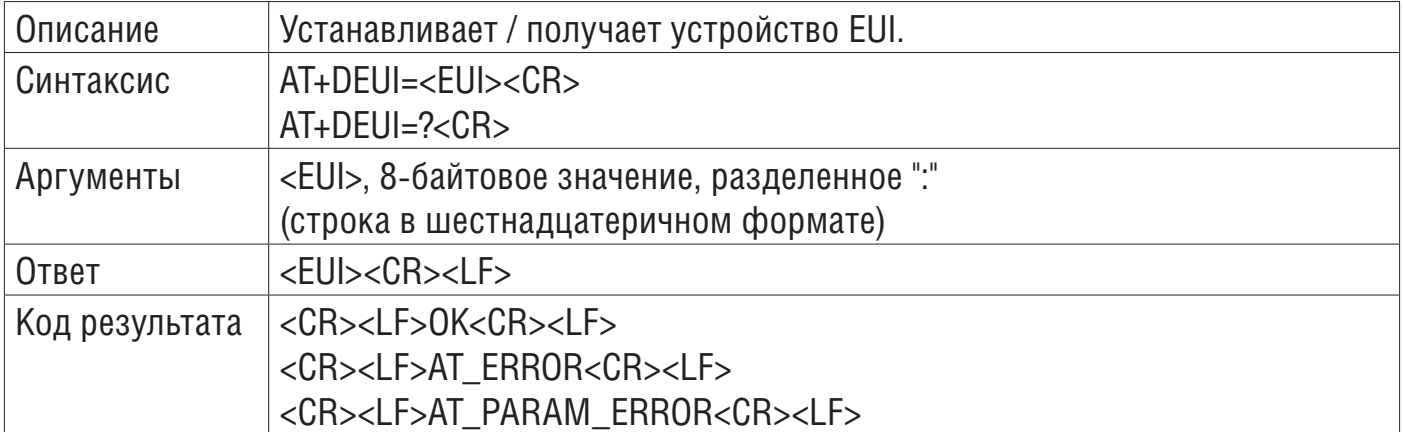

*Примеры:*

/ \* Пример1: установить EUI устройства \* / # AT+DEUI=01:02:03:04:05:06:07:08<CR>  $<$ CR $>$ OK<CR> / \* Пример2: получить EUI устройства \* / # AT+DEUI=?<CR> 01:02:03:04:05:06:07:08<CR>  $<$  $CR$ OK<CR>

## **3.5.8 AT + NWKID - сетевой идентификатор**

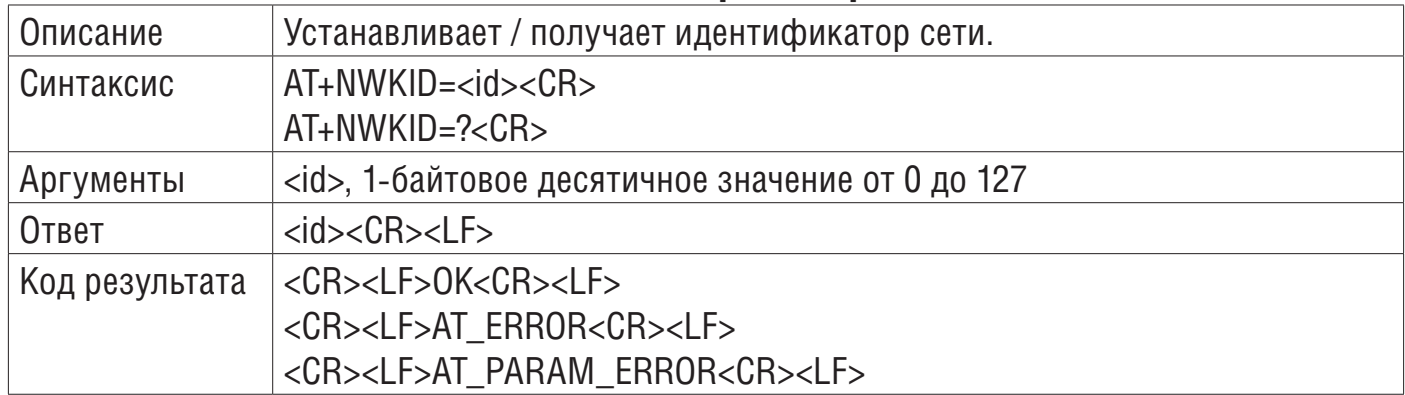

*Примеры:*

/ \* Пример1: установить идентификатор сети \* / # AT+NWKID=127<CR>  $<$ CR $>$ OK<CR> / \* Пример2: получить идентификатор сети \* / # AT+NWKID=?<CR>  $127 <$ CR $>$  $<$  $CR$ >  $OK <$  $CR$ 

## **3.6 Присоединение и отправка данных в сети LoRa**

#### **3.6.1 AT + JOIN - присоединиться к сети LoRa**

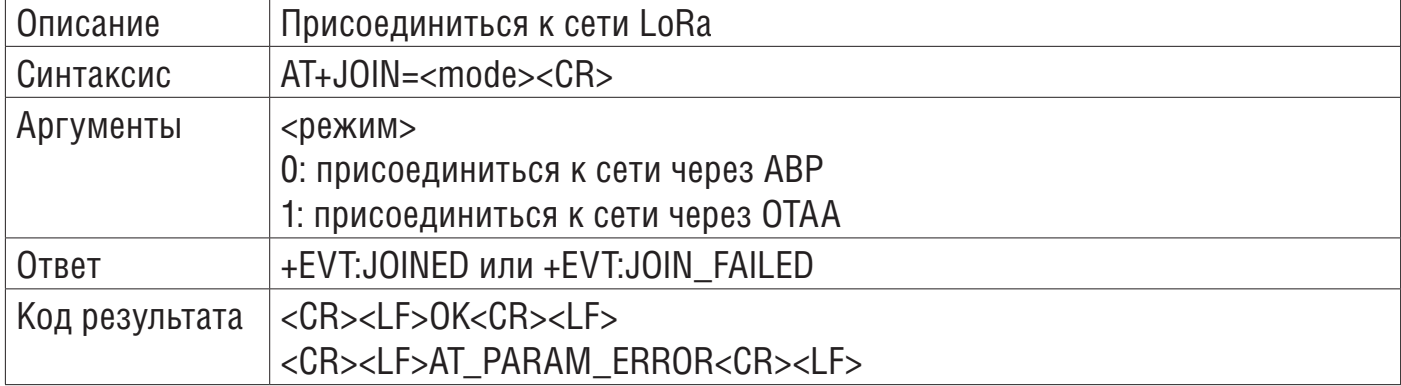

*Примеры:*

/ \* Пример1: Присоединиться к сети по ABP \* /

 $#AT+.$ JOIN=0<CR>

+EVT:JOINED<CR> /\* событие: настройка ABP завершена. Готов к запуску Tx \*/  $<$  $CR$ 

 $OK <$  $CR$ 

```
/ * Пример 2: Присоединение к сети по OTAA (Успешный результат) * /
```
#AT+JOIN=1<CR>

 $<$  $CR$ 

OK<CR>

+EVT:JOINED<CR> /\* Событие: OTAA присоединение завершено успешно \*/

### **3.6.2 AT + LINKC - запрос проверки ссылки**

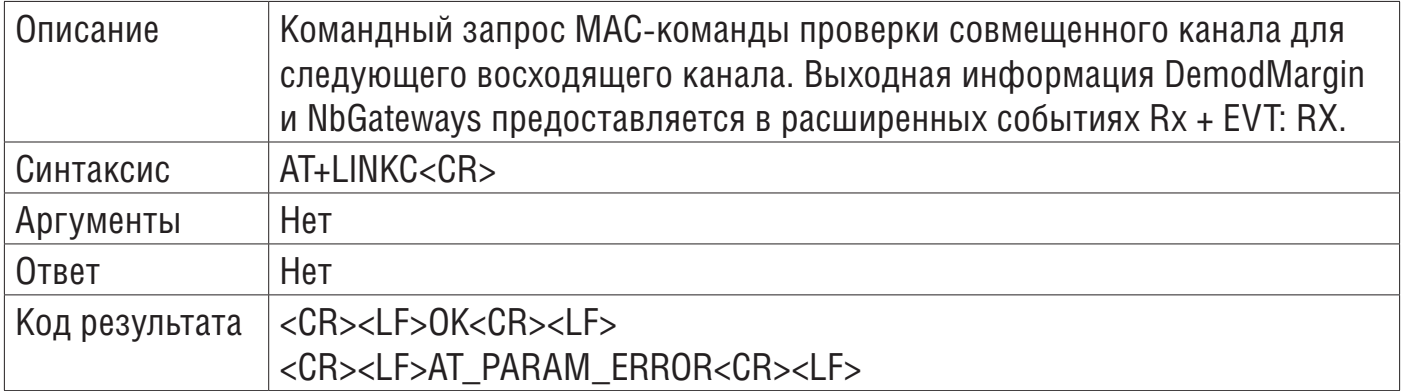

*Пример:*

/ \* Пример: запрос проверки обратной связи для следующего восходящего канала \* / #AT+LINKC<CR>

 $<$ CR $>$ 

OK<CR>

## **3.6.3 AT + SEND - отправить данные в сеть LoRa**

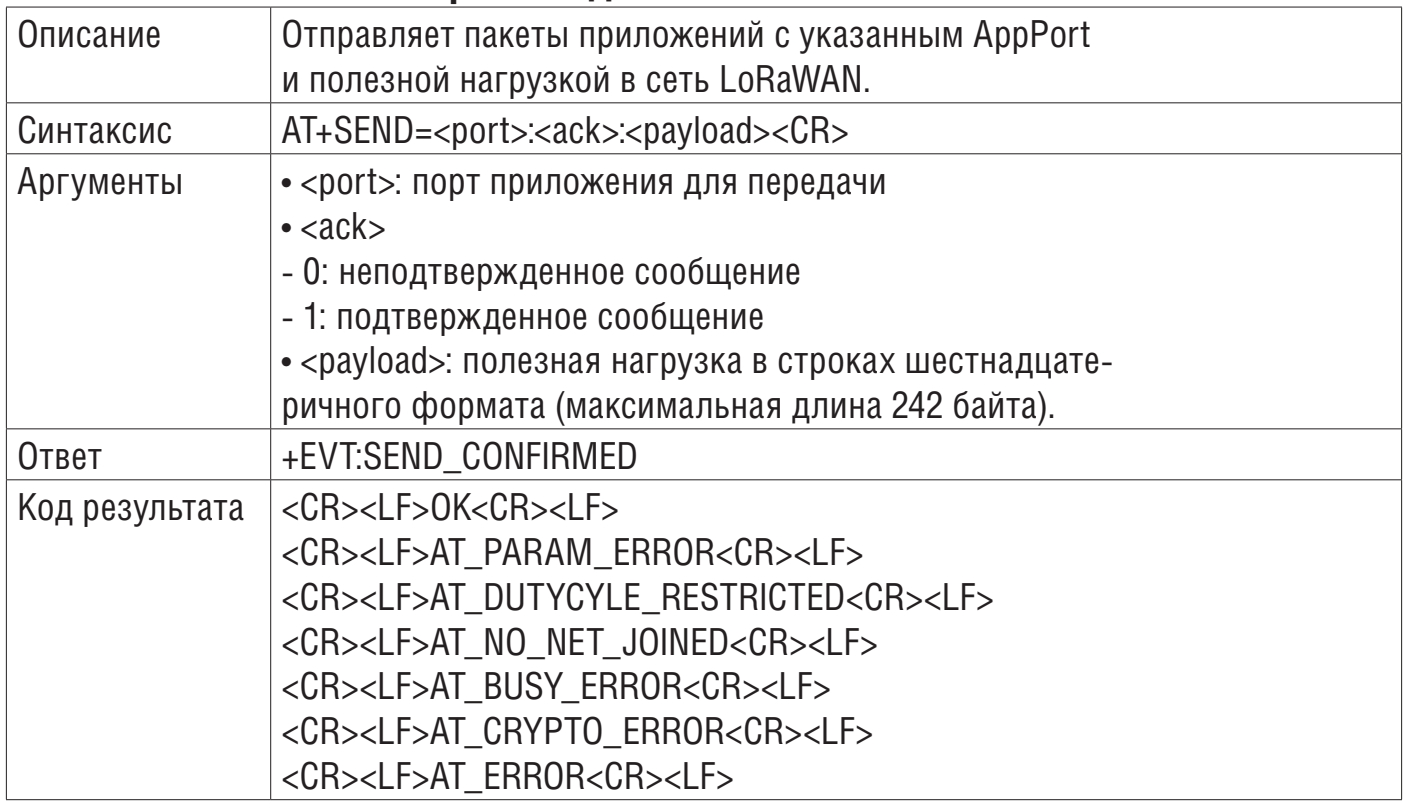

*Примеры:*

/ \* Пример 1: отправить пакет на шлюз в неподтвержденном режиме \* / #AT+SEND=2:0:ABCD<CR>

/\* отправить пакет : "ABCD", порт приложения - 2, неподтвержденное сообщение \*/

```
<CROK <CR/ * Пример2: отправить пакет на шлюз в подтвержденном режиме * / 
# AT+SEND=10:1:7FFF<CR>
/* отправить пакет: "7FFF", с портом приложения 10, подтвержденное сообщение */
<CR>OK < CR+EVT:SEND_CONFIRMED
```
## **3.7 Управление сетью LoRa**

#### **3.7.1 AT + VER - Версия прошивки**

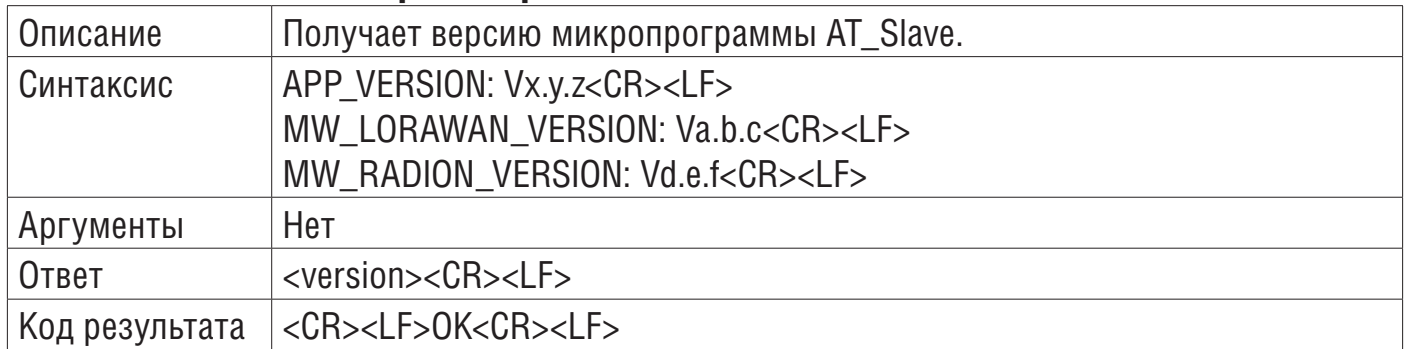

*Пример:*

/ \* Пример: получение версий приложения и промежуточного программного обеспечения \* /  $#AT+VFR=?$ 

APP\_VERSION: V1.1.0<CR>

MW\_LORAWAN\_VERSION: V2.3.0<CR>

MW\_RADION\_VERSION: V1.1.0<CR>

 $<$  $CR$ >

 $OK<$  $CR$ 

## **3.7.2 AT + ADR - функция адаптивной скорости передачи данных**

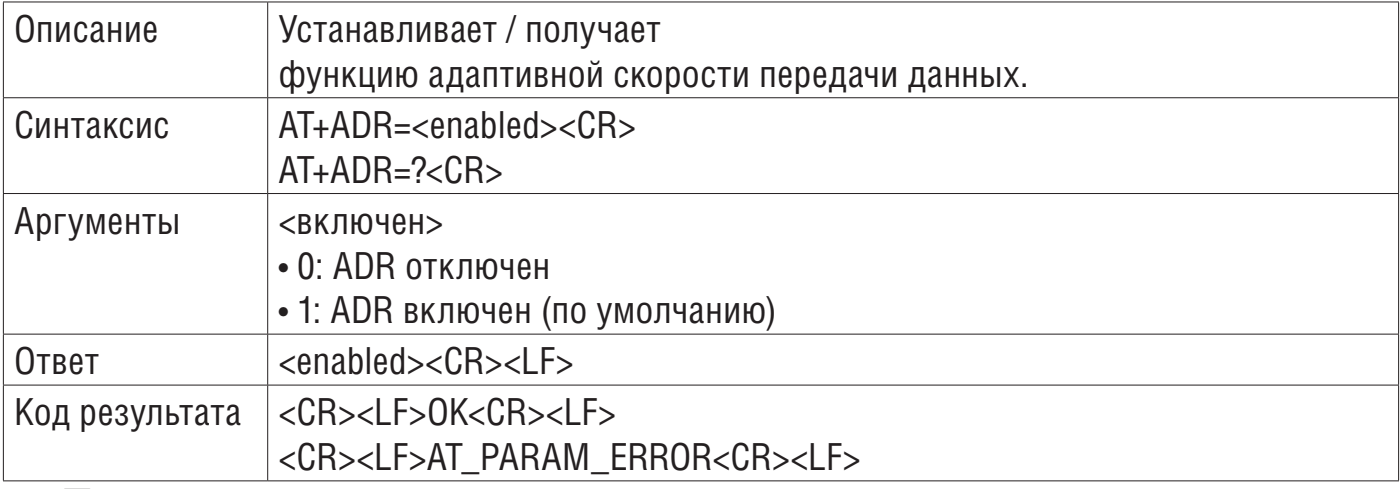

*Примеры:*

/ \* Пример1: Отключить ADR \* /

#AT+ADR=0<CR> /\* Отключить ADR \*/

 $<$ CR $>$ 

#### **3.7.3 AT + DR - Скорость передачи данных**

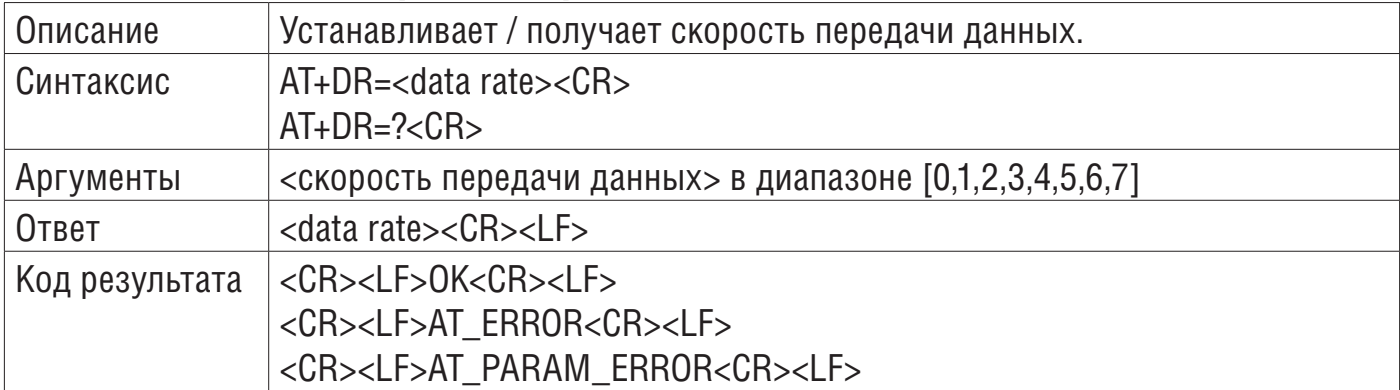

*Примечание.* Чтобы установить скорость передачи данных, необходимо отключить ADR.

*Примеры:*

/ \* Пример1: Установить скорость передачи данных \*/

#AT+DR=2<CR>/\* Установить скорость передачи данных \*/

 $<$ CR $>$ 

OK<CR> /\* модуль возвращает код ошибки команды \*/

/\* Пример 2: \*/

/\* Получить скорость передачи данных с отключенной адаптивной скоростью передачи данных \*/ #AT+ADR=?<CR>

 $0 <$ CR $>$ 

 $<$ CR $>$ 

OK<CR>

 $#AT+DR=?$ 

2<CR> /\* модуль возвращает скорость передачи данных \*/

 $<$  $CR$ 

 $OK <$  $CR$ 

/ \* Пример 3: Получить скорость передачи данных с включенной Adaptive DataRate \* /  $#AT+ADR=?$  $1 <$ CR $>$ 

 $<$  $CR$ 

 $OK <$  $CR$ 

 $#AT+DR=?$ 

 $<$ CR $>$ 

AT\_ERROR<CR>

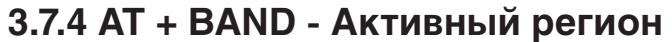

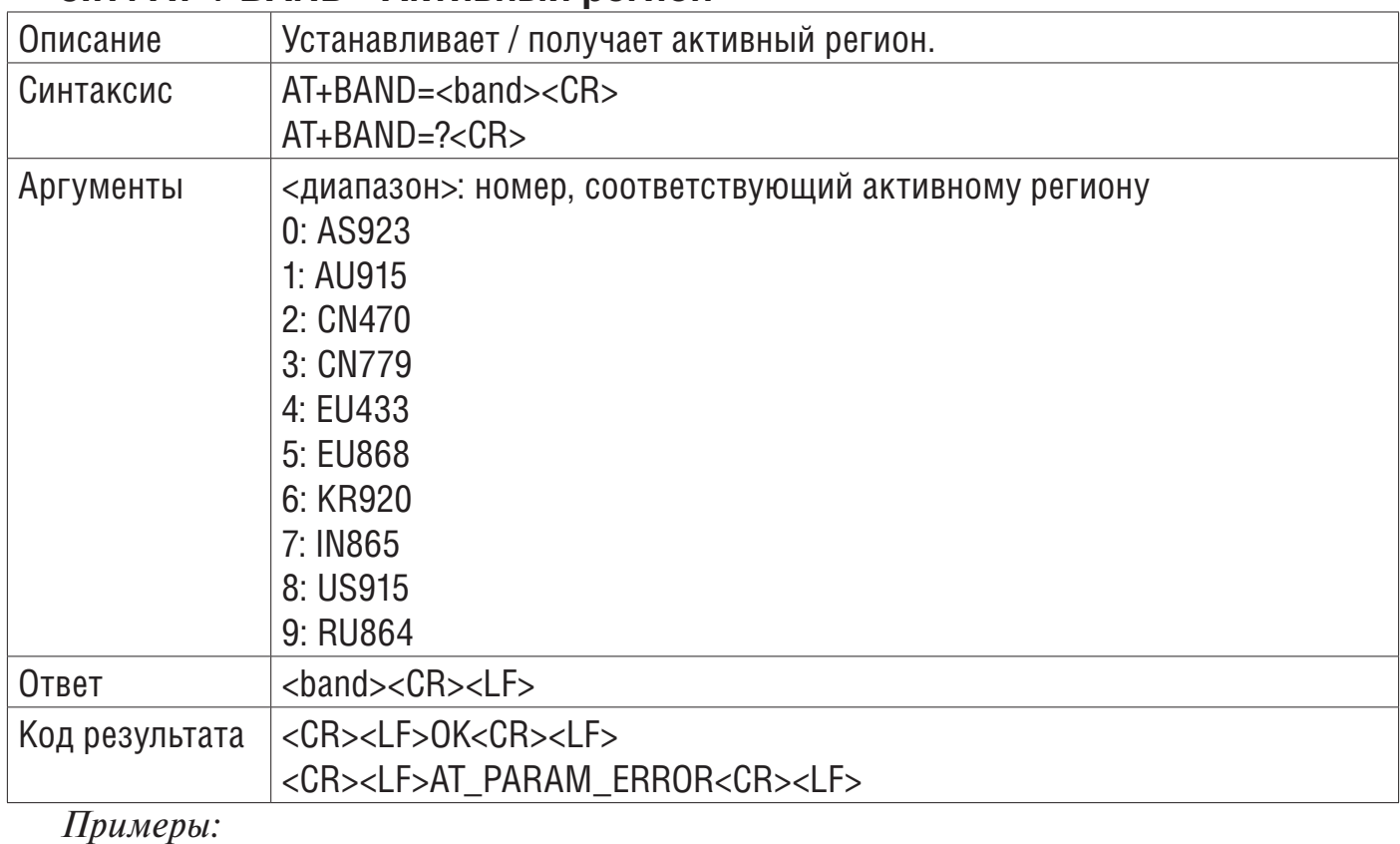

/ \* Пример1: Установить активный регион \* /

#AT+BAND=0<CR> /\* Установить AS923 в качестве активного региона\*/  $<$ CR $>$ OK<CR> /\* модуль возвращает код ошибки команды \*/

/ \* Пример2: Получить активный регион \* /

 $#AT+BAND=?$ 

5:EU868<CR> /\* модуль возвращает активный регион \*/

 $<$  $CR$ 

OK<CR> /\* модуль возвращает код ошибки команды \*/

#### **3.7.5 AT + CLASS - Класс LoRa**

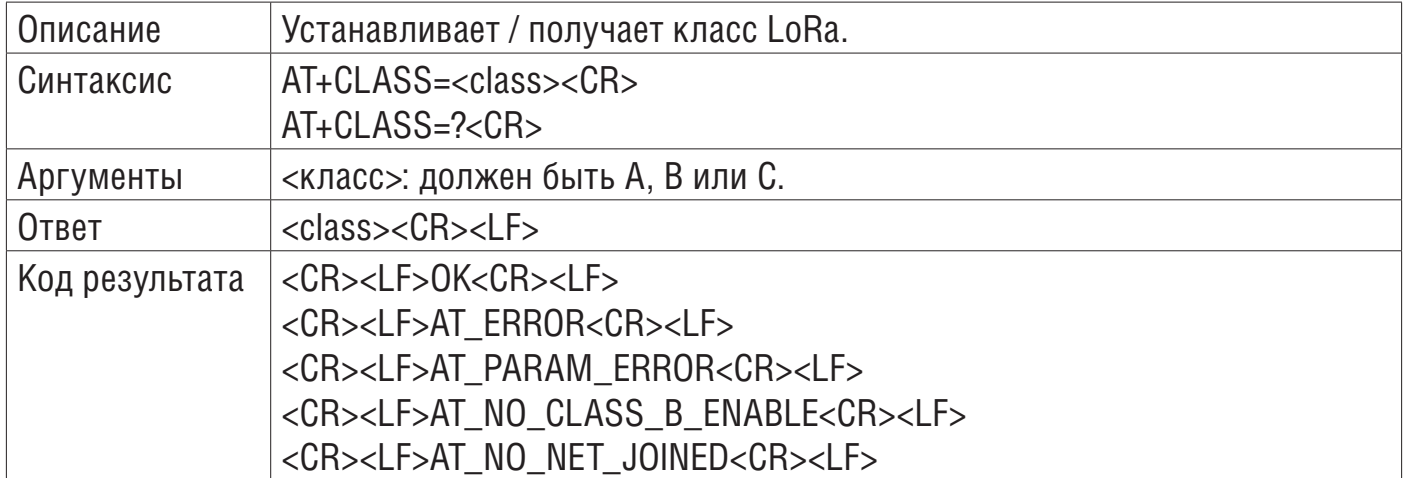

*Примеры:*

/ \* Пример1: установить класс LoRa \* /

#AT+CLASS=C<CR> /\* Установить класс C на устройстве \*/  $<$ CR $>$ 

## **3.7.6 AT + DCS - Настройки рабочего цикла**

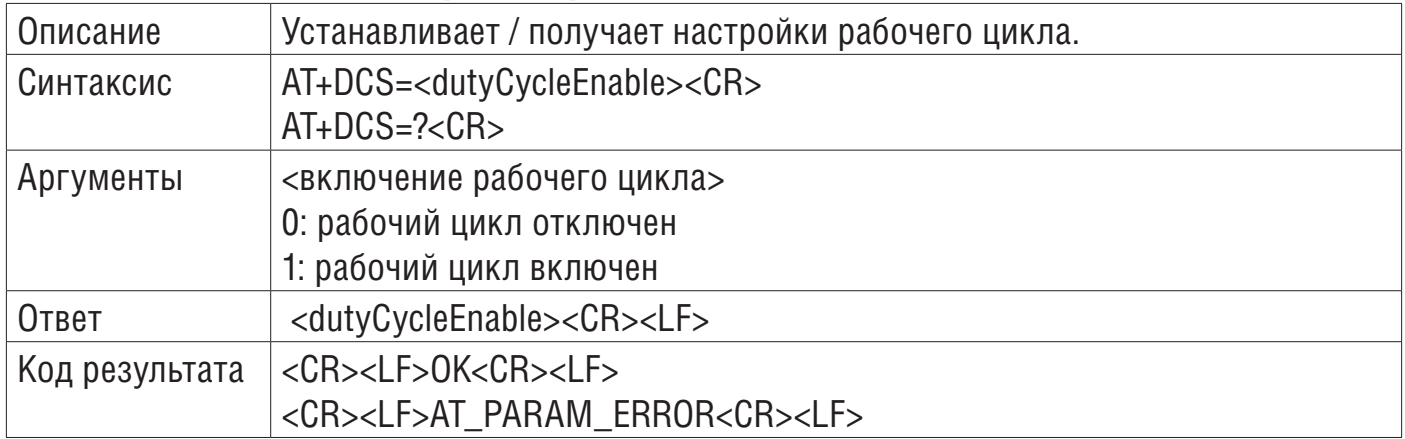

*Примеры:*

```
/ * Пример1: Включить рабочий цикл * / 
#AT+DCS=1 < CB>
```
 $<$ CR $>$ 

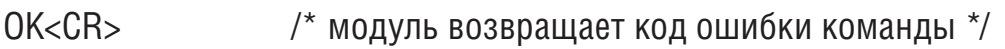

/ \* Пример 2: Получить рабочий цикл \* /

 $#AT+DCS=?$ 

1<CR> /\* модуль возвращает рабочий цикл \*/

 $<$  $CR$ >

OK<CR> /\* модуль возвращает код ошибки команды \*/

## **3.7.7 AT + JN1DL - Задержка соединения в окне Rx 1**

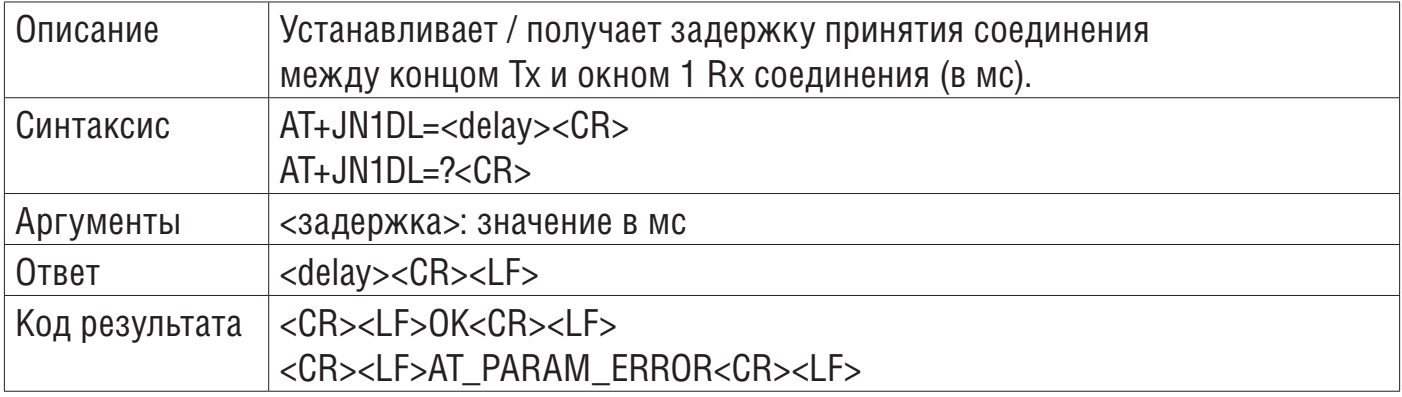

*Примеры:*

/ \* Пример 1: Установить задержку соединения в окне приема 1 \* / #AT+JN1DL=5000<CR>

 $<$ CR $>$ 

OK<CR> /\* модуль возвращает код ошибки команды \*/

 $\prime$  \* Пример 2: Получить задержку соединения в окне приема 1  $\prime$  / # AT+JN1DL=?<CR>

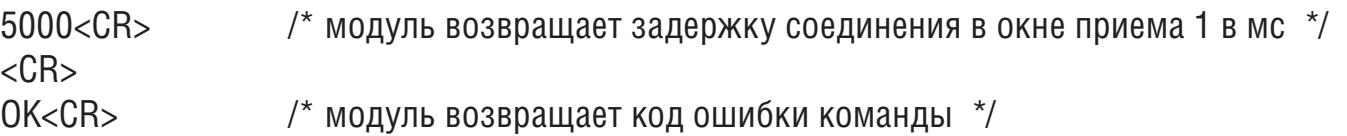

## **3.7.8 AT + JN2DL - Задержка соединения окна 2 Rx**

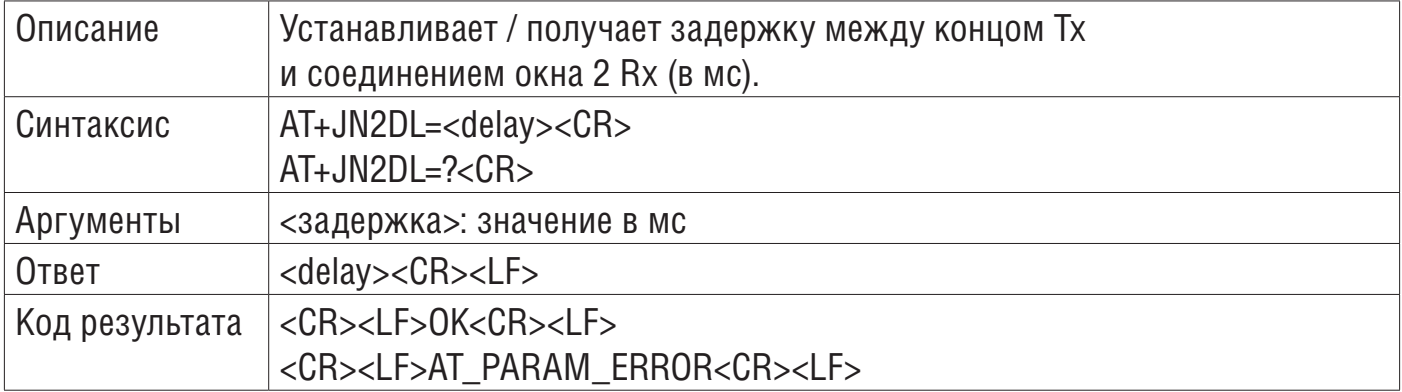

*Примеры:*

/ \* Пример 1: Установить задержку соединения окна 2 Rx\*/

#AT+JN2DL=8000<CR>

 $<$ CR $>$ 

OK<CR> /\* модуль возвращает код ошибки команды \*/

/ \* Пример 2: Получить задержку соединения окна 2 Rx\*/

 $# AT+.$ JN2DL $=$ ?<CR>

8000<CR> /\* модуль возвращает задержку соединения в окне приема 2 в мс \*/  $<$  $CR$ > OK<CR> /\* модуль возвращает код ошибки команды \*/

# **3.7.9 AT + RX1DL - Задержка окна Rx 1**

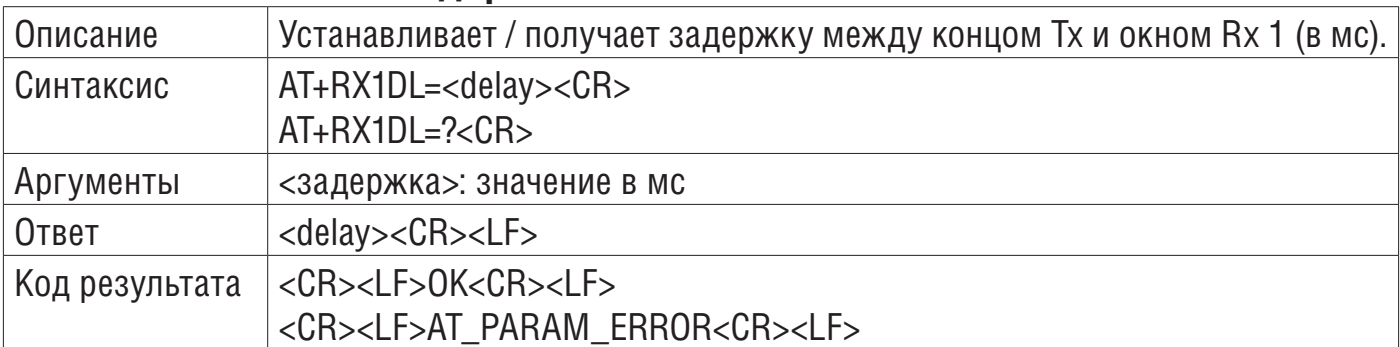

*Примеры:*

/ \* Пример 1: Установить задержку в окне RX 1 \* /

#AT+RX1DL=1500<CR>

 $<$ CR $>$ 

OK<CR> /\* модуль возвращает код ошибки команды \*/

/ \* Пример 2: Получить задержку в окне RX 1 \* /

 $#AT+RX1DL=?$ 

1500<CR> /\* модуль возвращает задержку в окне RX 1 в мс\*/

 $<$ CR $>$ 

## **3.7.10 AT + RX2DL - Задержка окна Rx 2**

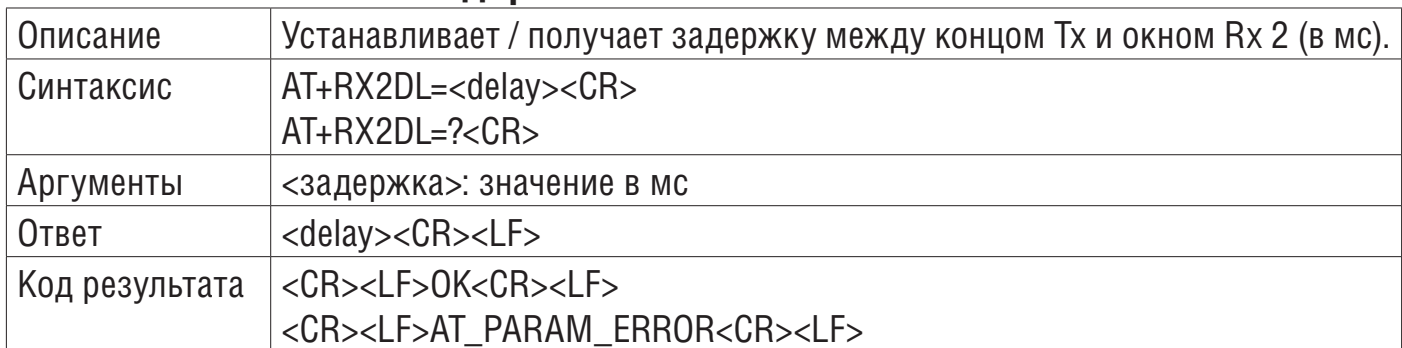

*Примеры:*

/ \* Пример 1: Установить задержку в окне RX 2 \* /

#AT+RX2DL=2500<CR>

 $<$ CR $>$ 

```
OK<CR> /* модуль возвращает код ошибки команды */
/ * Пример 2: Получить задержку в окне RX 2 * / 
# AT+RX2DL=?<CR>
2500<CR> /* модуль возвращает задержку в окне RX 2 в мс */
<CR>OK<CR> /* модуль возвращает код ошибки команды */
```
## **3.7.11 AT + RX2DR - Скорость передачи данных окна Rx 2**

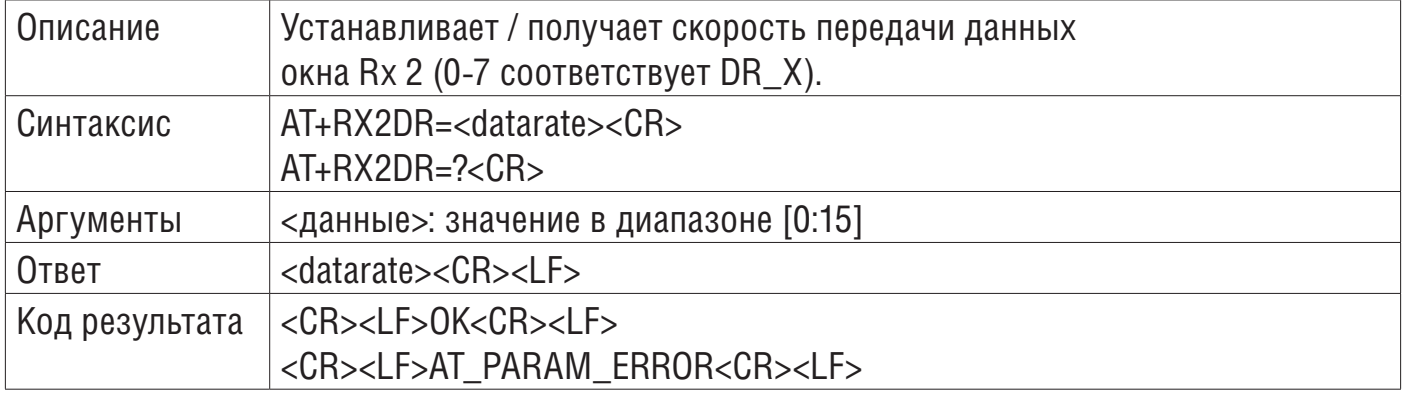

*Примеры:*

/ \* Пример 1: Установить скорость передачи данных окна RX 2 \* /

#AT+RX2DR=5<CR>

 $<$ CR $>$ 

OK<CR> /\* модуль возвращает код ошибки команды \*/

 $\gamma$  \* Пример 2: Получить скорость передачи данных окна RX 2  $^{\star}$  /

 $#AT+RX2DR=?$ 

5<CR> /\* модуль возвращает скорость передачи данных окна RX 2 \*/

 $<$ CR $>$ 

## **3.7.12 AT + RX2FQ - Частота окна Rx 2**

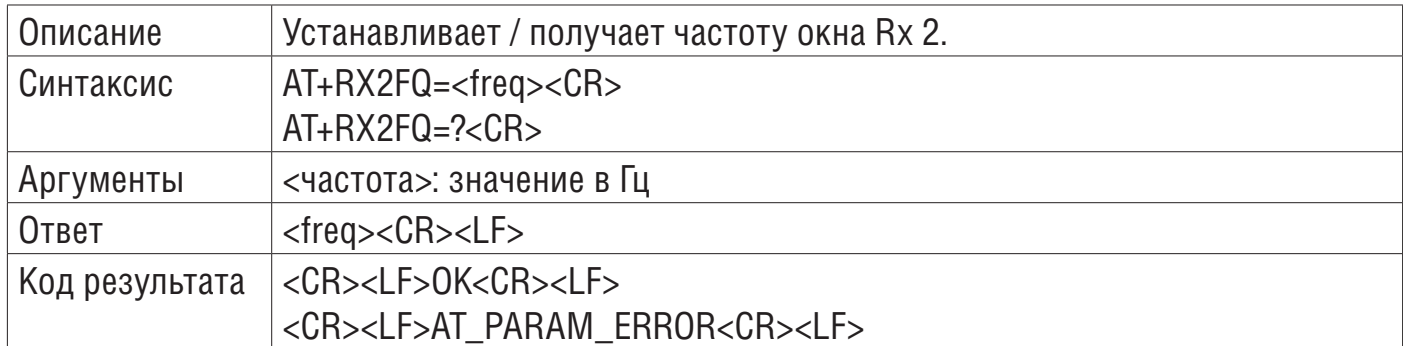

*Примеры:*

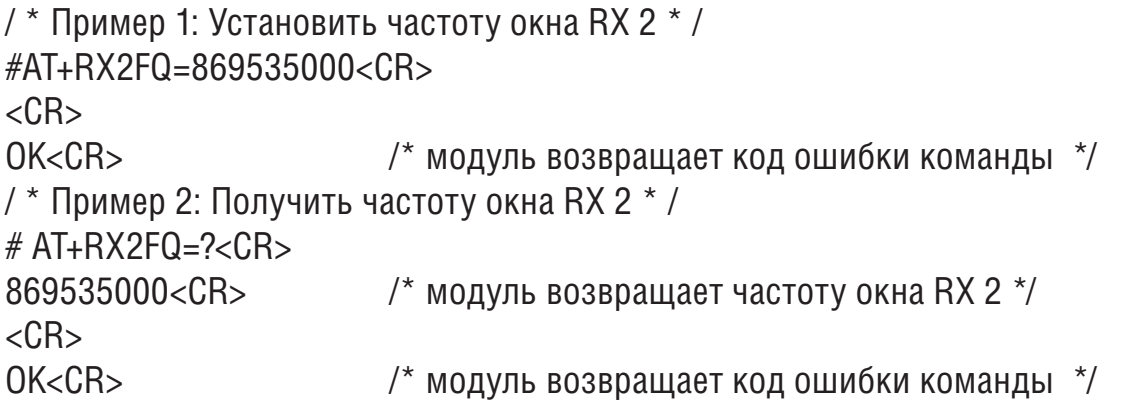

## **3.7.13 AT + TXP - мощность передачи**

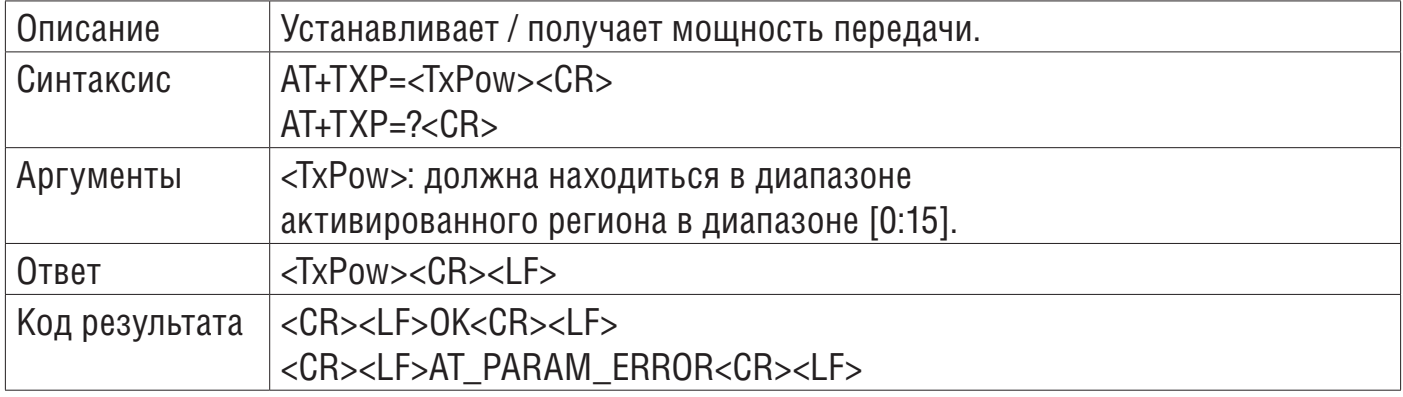

*Примеры:*

/ \* Пример 1: Установить мощность передачи \* /

#AT+TXP=3<CR>

 $<$ CR $>$ 

OK<CR> /\* модуль возвращает код ошибки команды \*/

/ \* Пример 2: Получить мощность передачи \* /

 $#$  AT+TXP=?<CR>

3<CR> /\* модуль возвращает мощность передачи \*/

 $<$ CR $>$ 

## **3.7.14 AT + PGSLOT - Слот Ping**

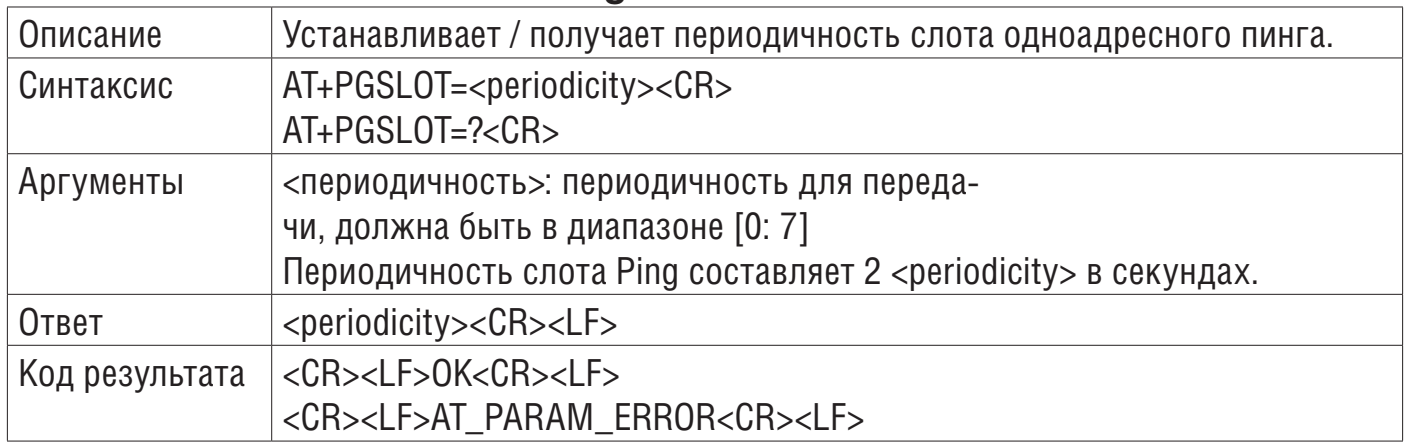

*Примеры:*

/ \* Пример1: Установить слот для проверки связи \* / #AT+PGSLOT=4<СR> /\* Установите периодичность Ping Slot на 2  $\land$  4 = 16 секунд. \*/  $<$ CR $>$ OK<CR> /\* модуль возвращает код ошибки команды \*/ /\* Пример 2: установка слота для проверки связи \*/ #AT+PGSLOT=?<CR>  $4 < C$ R $>$  $<$ CR $>$ OK<CR> /\* модуль возвращает код ошибки команды \*/

## **3.8 Команды тестирования радио**

## **3.8.1 AT + TTONE - тест радиочастотного тона**

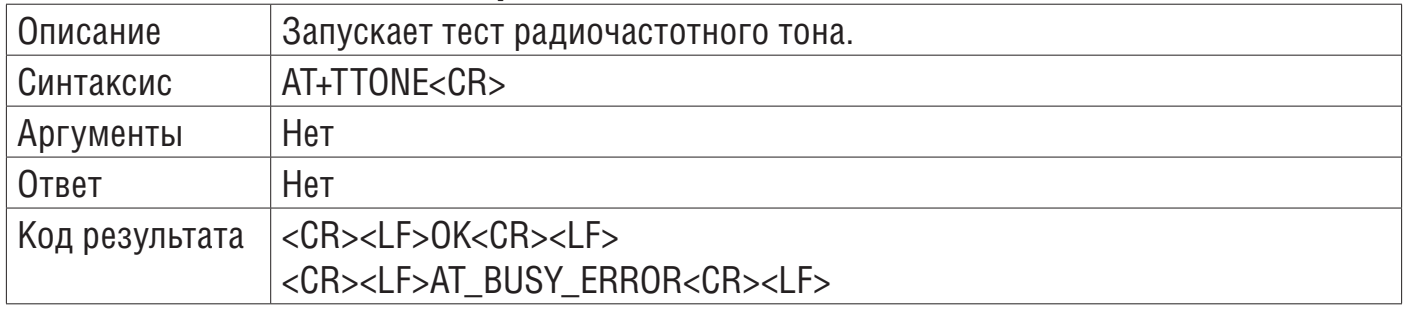

*Пример:*

/ \* Пример: запускает тест RF Tone \* / # AT+TTONE<CR> [TimeDisplay]: Tx FSK Test<CR>  $<$ CR $>$  $OK<$  $CR$ 

#### **3.8.2 AT + TRSSI - тест тонального сигнала RF RSSI**

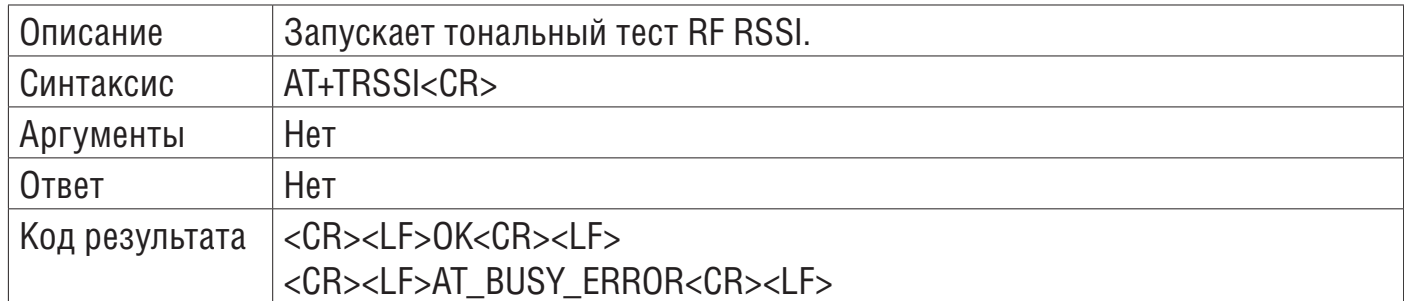

*Пример:*

/ \* Пример: запускает тональный тест RSSI \* / # AT+TRSSI<CR> [TimeDisplay]: Rx FSK Test<CR> [TimeDisplay]:>>> RSSI Value= -7 dBm<CR>  $<$ CR $>$ OK<CR>

## **3.8.3 AT + TCONF - конфигурация теста LoRa RF**

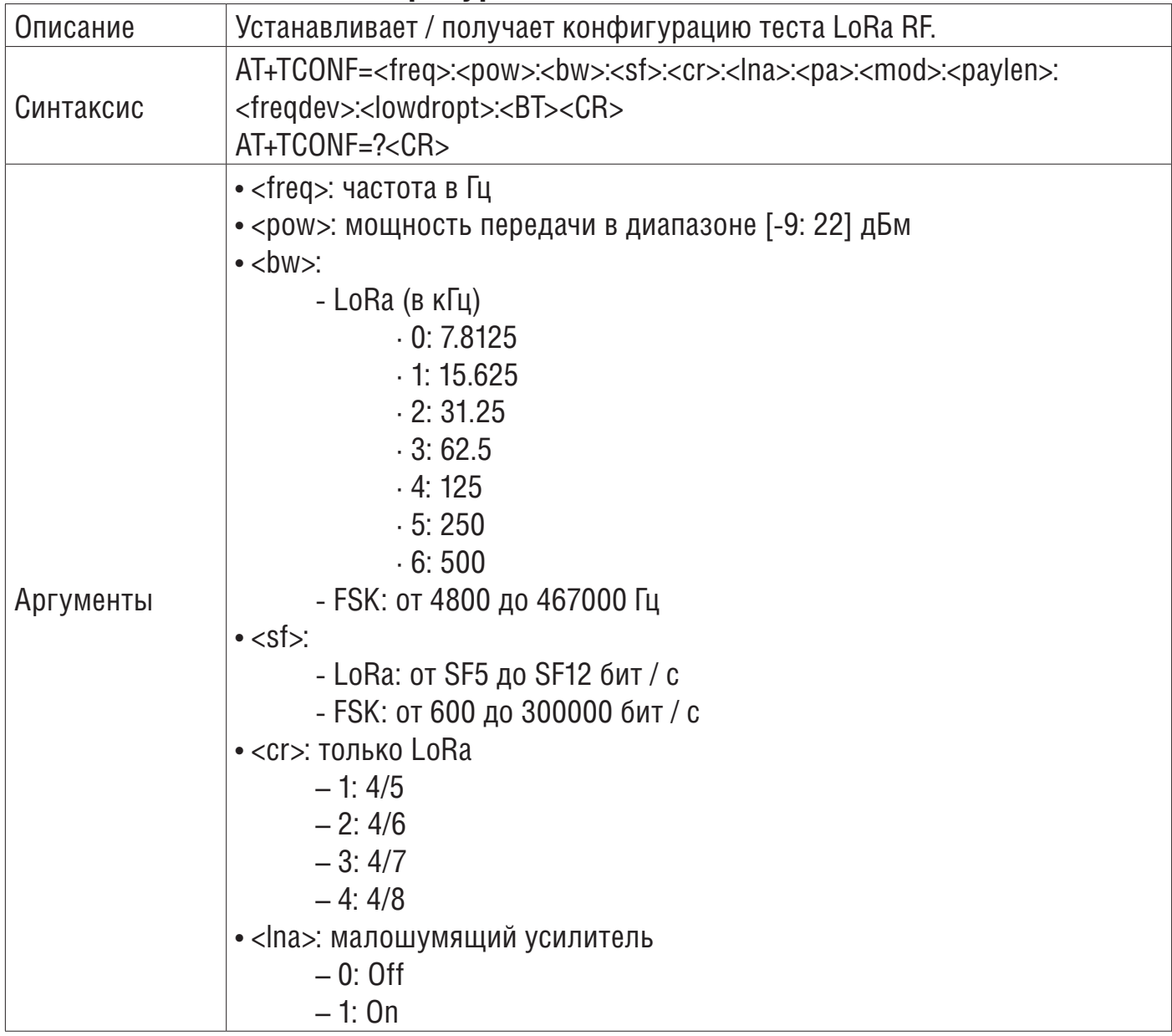

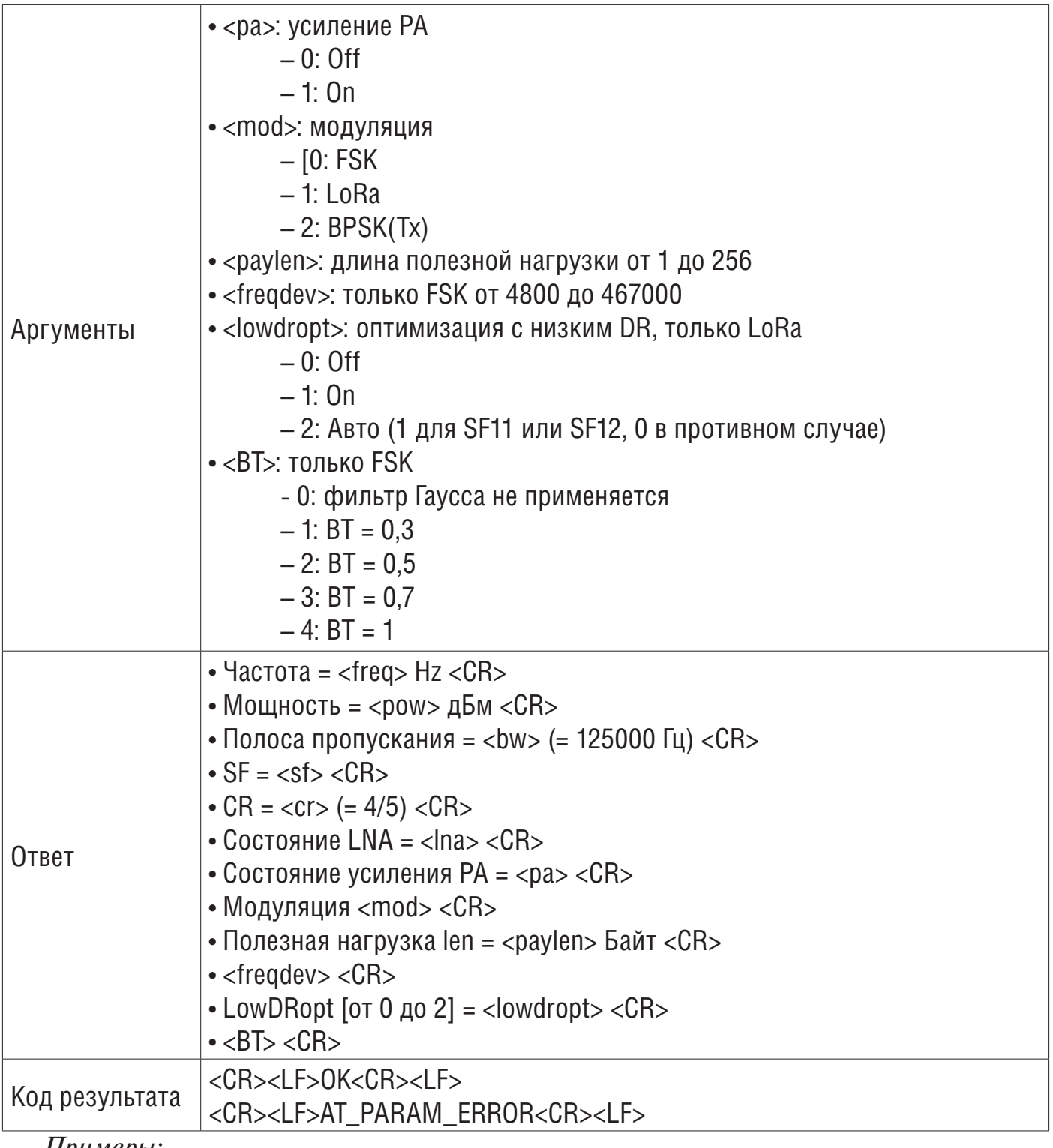

*Примеры:*

/ \* Пример 1: Установить конфигурацию теста LoRa RF \* / #AT+TCONF=868000000:14:4:12:4/5:0:0:1:16:25000:2:3<CR>  $<$ CR $>$ 

```
OK<CR> /* модуль возвращает код ошибки команды */
```

```
/ * Пример 2: Получить конфигурацию теста LoRa RF * /
```
# AT+TCONF=?<CR>

1: Freq= 868000000 Hz<CR>

```
2: Power= 14 dBm<CR>
```

```
3: Bandwidth= 4 (=125000 Hz)<CR>
```
- 4: SF= 12<CR>
- 5:  $CR = 1 (=4/5) < CR$

 $6: I$  NA State=  $0 < CP$ 7: PA Boost State= 0<CR> 8: modulation LORA<CR> 9: Payload len= 16 Bytes<CR> 10: Frequency deviation not applicable<CR> 11: LowDRopt[0 to 2]= 2<CR> 12 BT product not applicable<CR> can be copy/paste in set cmd: AT+TCONF=868000000:14:4:12:4/5:0:0:1:16:25000:2:3<CR>  $<$  $CR$ >

OK<CR>

## **3.8.4 AT + TTX - Пакеты, отправляемые для проверки PER RF TX**

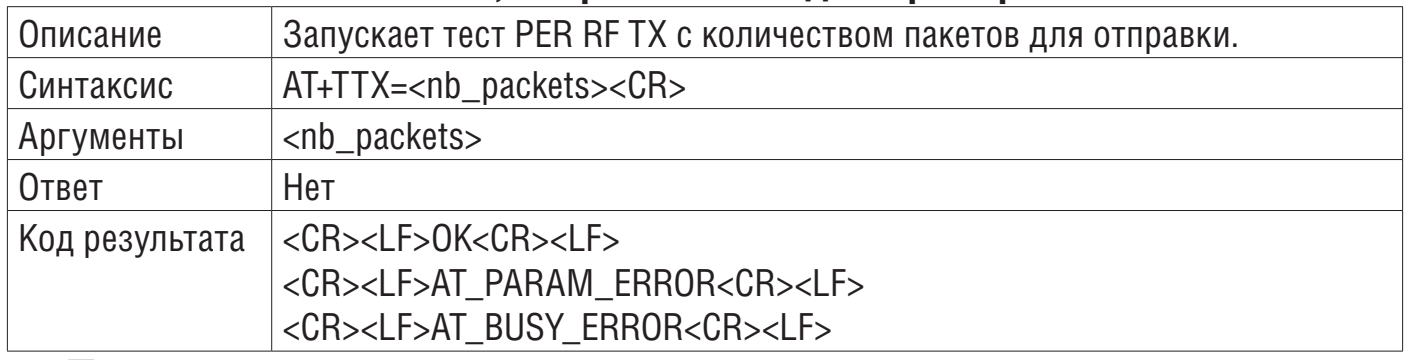

*Пример:*

/ \* Пример: запускает тест PER RF TX с количеством пакетов, которые нужно отправить. \* /  $#$  AT+TTX=4<CR>

[TimeDisplay]:Tx Test<CR>

[TimeDisplay]:Tx Test: Packet 1 of 4<CR>

[TimeDisplay]:OnTxDone<CR>

[TimeDisplay]:Tx Test: Packet 2 of 4<CR>

[TimeDisplay]:OnTxDone<CR>

[TimeDisplay]:Tx Test: Packet 3 of 4<CR>

[TimeDisplay]:OnTxDone<CR>

[TimeDisplay]:Tx Test: Packet 4 of 4<CR>

[TimeDisplay]:OnTxDone<CR>

 $<$ CR $>$ 

 $OK <$  $CR$  $>$ 

## **3.8.5 AT + TRX - пакеты, которые должны быть получены для теста PER RF RX**

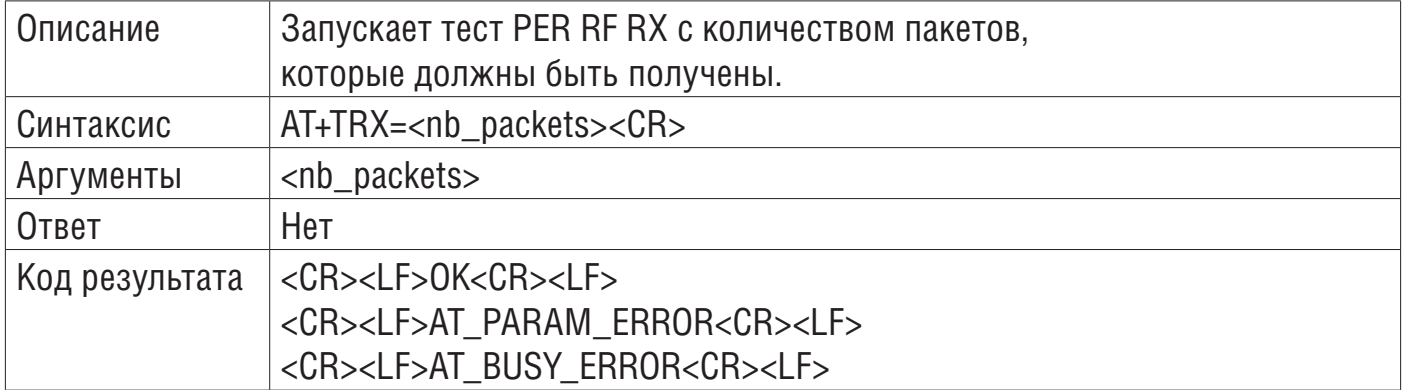

*Пример:*

/ \* Пример: запускает тест PER RF RX с количеством пакетов, которые должны быть получены. \* /

# AT+TRLRA=4<CR> [TimeDisplay]:PRE OK<CR>

[TimeDisplay]:HDR OK<CR>

[TimeDisplay]:OnRxDone<CR>

[TimeDisplay]:RssiValue=-7 dBm, SnrValue=7<CR>

[TimeDisplay]:Rx: 1 of  $4 \gg\gt$  PER= 0 %<CR>

/\* Процент PER обновляется / отображается после каждого приема \*/

[TimeDisplay]:PRE OK<CR>

[TimeDisplay]:HDR OK<CR>

[TimeDisplay]:OnRxDone<CR>

[TimeDisplay]:RssiValue=-7 dBm, SnrValue=6<CR>

[TimeDisplay]:Rx: 2 of 4  $\gg$  PER= 0 %<CR>

/\* Процент PER обновляется / отображается после каждого приема \*/

[TimeDisplay]:PRE OK<CR>

[TimeDisplay]:HDR OK<CR>

[TimeDisplay]:OnRxDone<CR>

[TimeDisplay]:RssiValue=-7 dBm, SnrValue=5<CR>

[TimeDisplay]:Rx: 3 of 4  $\gg$  PER= 0 %<CR>

/\* Процент PER обновляется / отображается после каждого приема \*/

[TimeDisplay]:PRE OK<CR>

[TimeDisplay]:HDR OK<CR>

[TimeDisplay]:OnRxDone<CR>

[TimeDisplay]:RssiValue=-7 dBm, SnrValue=6<CR>

[TimeDisplay]:Rx: 4 of 4  $\gg$  PER= 0 %<CR>

/\* Процент PER обновляется / отображается после каждого приема \*/

 $<$  $CR$ 

OK<CR>

## **3.8.6 AT + TTH - тест скачкообразной перестройки RF Tx**

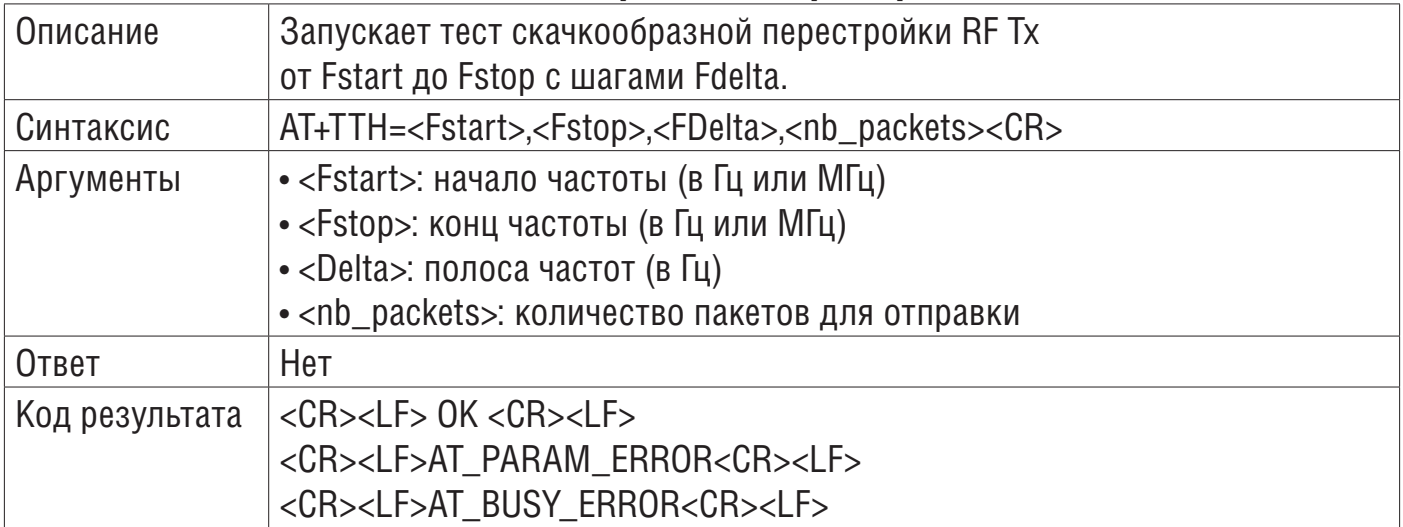

*Пример:* / \* Пример: установить тест скачкообразной передачи TX от 868 до 868,5 МГц с 6 шагами по 100 кГц \* / # AT+TTH=868000000,868500000,100000,6<CR> [TimeDisplay]: Tx Hop at 868000000Hz. 0 of 6<CR> [TimeDisplay]:Tx LoRa Test<CR> [TimeDisplay]:Tx 1 of 1<CR> [TimeDisplay]:OnTxDone<CR> [TimeDisplay]:Tx Hop at 868100000Hz. 1 of 6<CR> [TimeDisplay]:Tx LoRa Test<CR> [TimeDisplay]:Tx 1 of 1<CR> [TimeDisplay]:OnTxDone<CR> [TimeDisplay]:Tx Hop at 868200000Hz. 2 of 6<CR> [TimeDisplay]:Tx LoRa Test<CR> [TimeDisplay]:Tx 1 of 1<CR> [TimeDisplay]:OnTxDone<CR> [TimeDisplay]:Tx Hop at 868300000Hz. 3 of 6<CR> [TimeDisplay]:Tx LoRa Test<CR> [TimeDisplay]:Tx 1 of 1<CR>

[TimeDisplay]:OnTxDone<CR> [TimeDisplay]:Tx Hop at 868400000Hz. 4 of 6<CR> [TimeDisplay]:Tx LoRa Test<CR> [TimeDisplay]:Tx 1 of 1<CR> [TimeDisplay]:OnTxDone<CR> [TimeDisplay]:Tx Hop at 868500000Hz. 5 of 6<CR> [TimeDisplay]:Tx LoRa Test<CR> [TimeDisplay]:Tx 1 of 1<CR> [TimeDisplay]:OnTxDone<CR>

- $<$ CR $>$
- $OK<$  $CR$

## **3.8.7 AT + CERTIF - Модуль в сертификации LoRaWAN с режимом соединения**

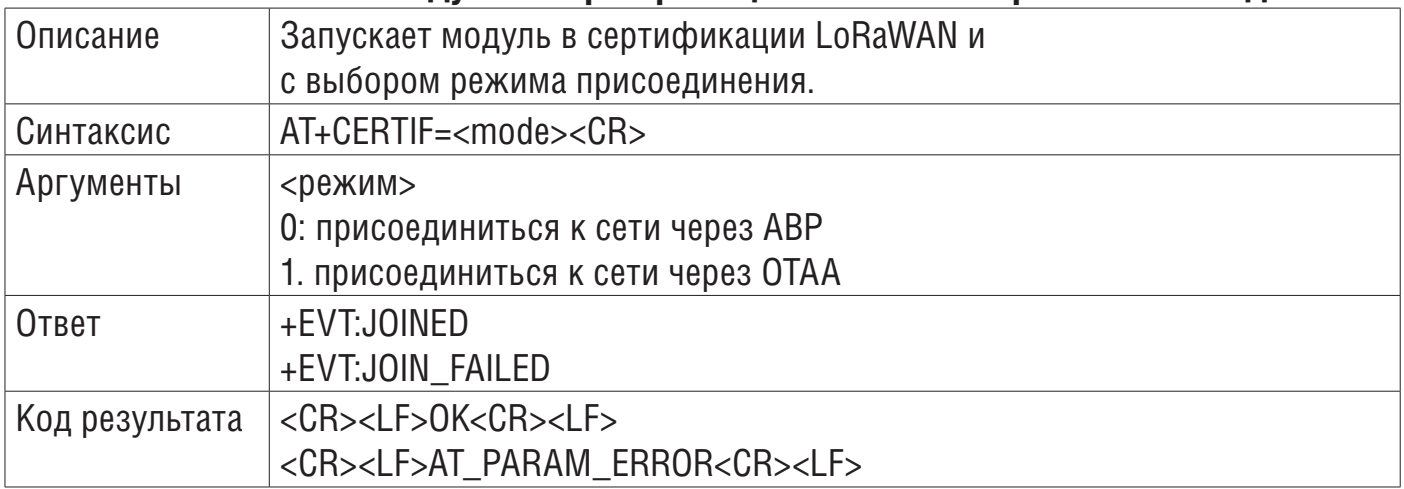

## *Примеры:*

/\* Пример 1: установить модуль в сертификации LoRaWAN \*/

/\* и присоединиться к сети с помощью ABP \*/

 $#AT + CERTIF = 0 < CR$ 

```
+EVT:JOINED<CR> /* событие: настройка ABP завершена. Готов к запуску Tx */
<CR>OK<CR>
/ * Пример 2: установить модуль в сертификации LoRaWAN и присоединиться к сети по OTAA * / 
#AT+CERTIF=1<CR>
<CR>OK<CR>
```
+EVT:JOINED<CR> /\* Событие: OTAA присоединение успешно \*/

## **3.8.8 AT + TOFF - RF тест**

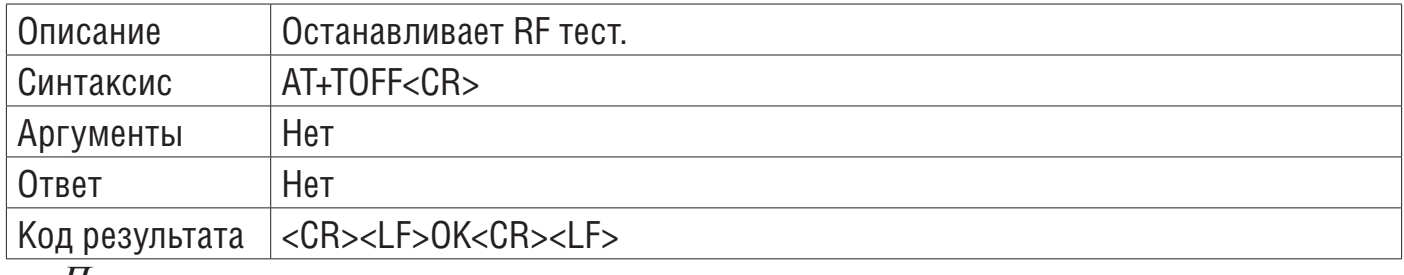

*Пример:*

/ \* Пример: останавливает RF тест \* /

# AT+TOFF<CR>

Test Stop<CR>

 $<$ CR $>$ 

OK<CR> /\* модуль возвращает код ошибки команды \*/

## **3.9 Информация**

## **3.9.1 AT + BAT - Уровень заряда батареи**

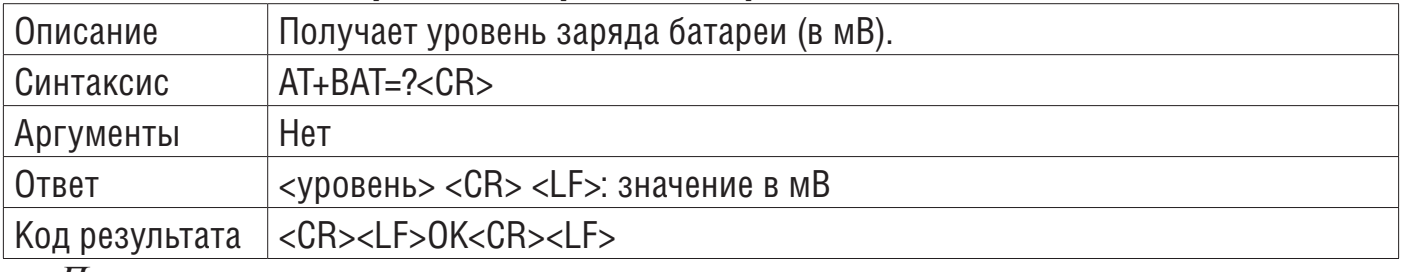

*Пример:*

 $\gamma$  \* Пример: получить уровень заряда батареи в мВ  $^*$  /

 $#AT + BAT = ? < CR$ 

3300<CR> /\* уровень заряда батареи в мВ \*/

 $<$ CR $>$ 

## **4 Примеры**

Вот несколько основных примеров, описывающих, как использовать ATкоманды. В следующих разделах командам, предоставляемым хостом, предшествует символ #, а комментарии заключаются в / \* \* /.